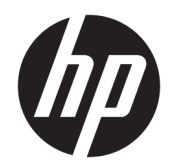

# Referentni priručnik za hardver

HP Engage Go Convertible System HP Engage Go Mobile System HP Engage Go Dock

© Copyright 2018 HP Development Company, L.P.

Core i Pentium zaštitni su znakovi tvrtke Intel Corporation u SAD-u i drugim državama. Windows je registrirani zaštitni znak ili zaštitni znak tvrtke Microsoft Corporation u SAD-u i/ili drugim državama.

Ovdje sadržane informacije podložne su izmjenama bez prethodne obavijesti. Jedina jamstva za HP proizvode i usluge iznesena su u izričitim jamstvenim izjavama koje prate takve proizvode i usluge. Ništa što se ovdje nalazi ne smije se smatrati dodatnim jamstvom. HP ne snosi odgovornost za tehničke ili uredničke pogreške ili propuste u ovom tekstu.

Prvo izdanje: srpanj 2018.

Šifra dokumenta: L27994-BC1

#### **Obavijest o proizvodu**

Ovaj vodič opisuje zajedničke značajke većine modela. Neke značajke možda neće biti dostupne u vašem sustavu.

Nisu sve značajke dostupne u svim izdanjima i verzijama sustava Windows. Da biste mogli koristiti sve funkcije sustava Windows, možda će vam biti potrebna nadogradnja i/ili zasebno kupljeni hardver, upravljački programi, softver ili BIOS. Windows 10 automatski će se ažurirati jer je ta mogućnost uvijek omogućena. Na ažuriranja se mogu primjenjivati naknade davatelja internetskih usluga, a s vremenom će se možda primjenjivati i dodatni zahtjevi. Idite na <http://www.microsoft.com>.

Da biste pristupili najnovijim korisničkim priručnicima, posjetite [http://www.hp.com/](http://www.hp.com/support) [support](http://www.hp.com/support) i slijedite upute da biste pronašli svoj proizvod. Zatim odaberite **User Guides**  (Korisnički priručnici).

#### **Uvjeti korištenja softvera**

Instaliranjem, kopiranjem, preuzimanjem ili korištenjem softverskog proizvoda predinstaliranog na ovom računalu korisnik pristaje na odredbe HP-ova licencnog ugovora za krajnjeg korisnika (EULA). Ako ne prihvaćate ove licencne uvjete, kao jedini dostupni pravni lijek možete vratiti čitav nekorišteni proizvod (hardver i softver) u roku od 14 dana da biste ostvarili povrat cijelog iznosa u skladu s prodavačevim pravilima o povratu.

Da biste dobili dodatne informacije ili zatražili povrat cijelog iznosa koji ste platili za računalo, obratite se prodavaču.

#### **O ovoj knjizi**

Ovaj vodič nudi osnovne informacije za nadogradnju mobilnog sustava.

- **UPOZORENJE!** Naznačuje opasnost koja, ako je ne izbjegnete, **može** uzrokovati smrt ili ozbiljne ozljede.
- **OPREZ:** Naznačuje opasnost koja, ako je ne izbjegnete, **može** uzrokovati lakše ili teže ozljede.
- **I''s važno:** Prikazuje informacije koje se smatraju važnima, ali ne vezanima uz mogućnost ozljede (na primjer, poruke vezane uz štetu na imovini). Upozorenje Važno upozorava korisnika da nepridržavanje postupka točno kao što je opisan može uzrokovati gubitak podataka te oštećenje hardvera ili softvera. Također sadrži ključne informacije koje objašnjavaju koncept ili su potrebne da biste dovršili zadatak.
- **EX NAPOMENA:** Sadrži dodatne informacije koje naglašavaju ili su dodatak važnim točkama glavnog teksta.
- **SAVJET:** Pruža korisne savjete za dovršavanje zadataka.

# **Sadržaj**

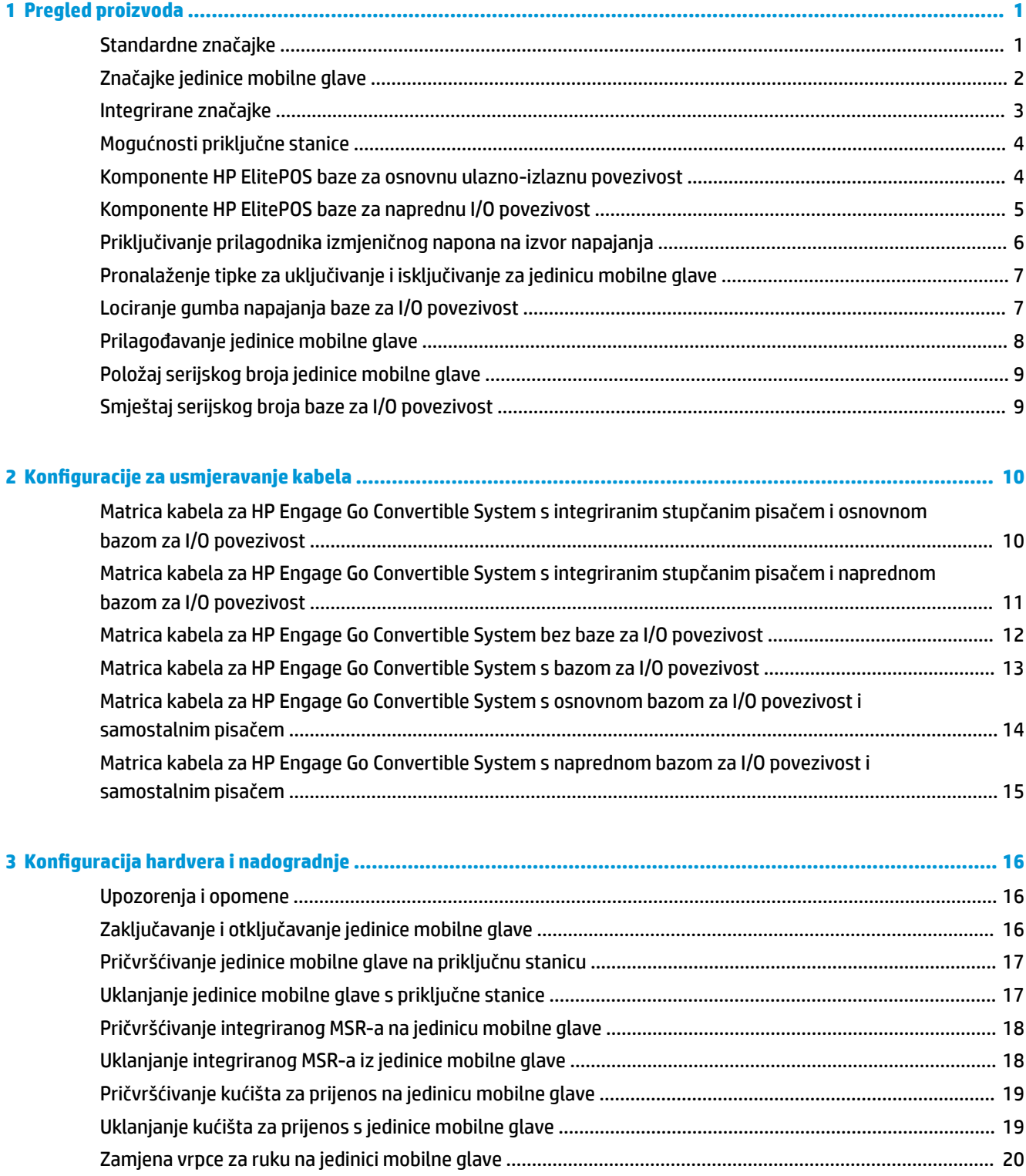

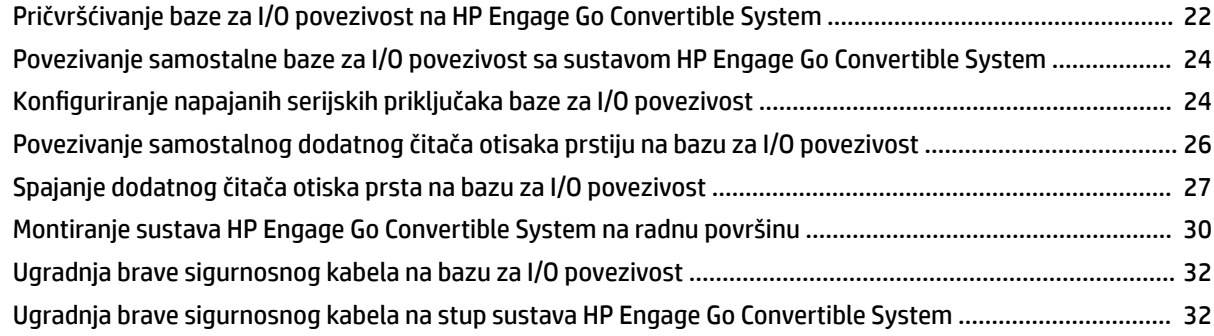

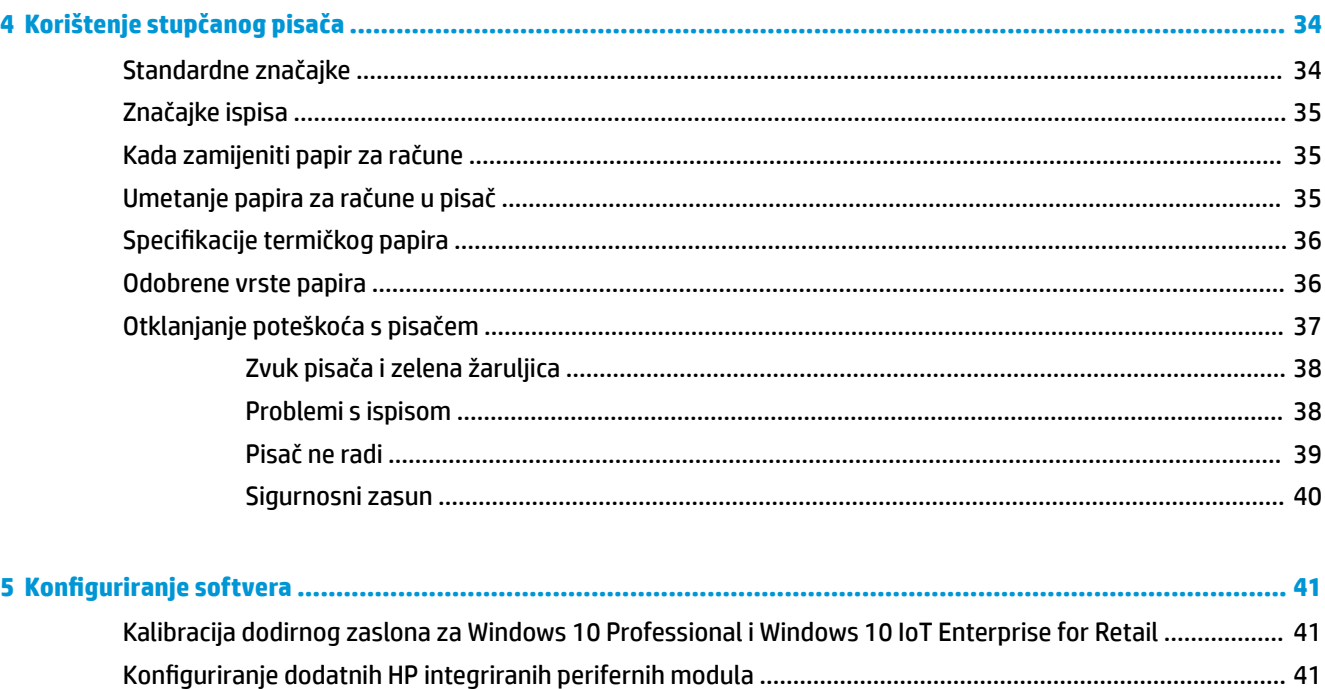

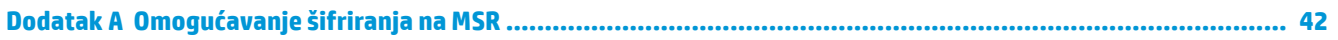

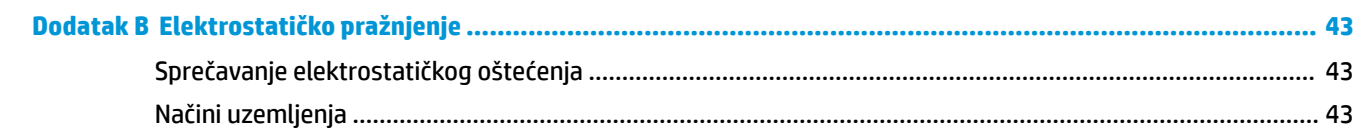

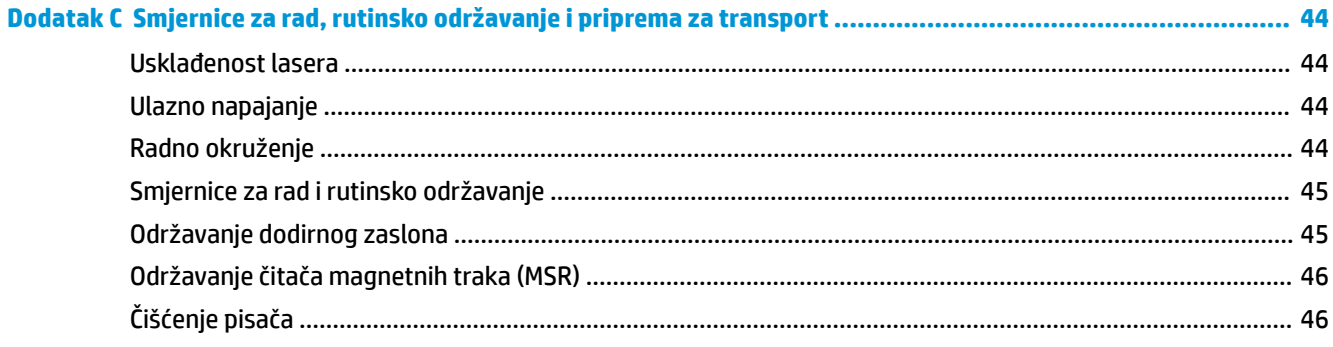

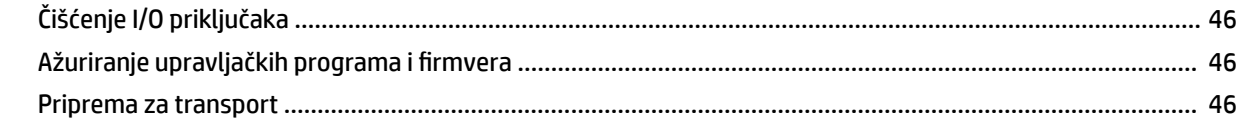

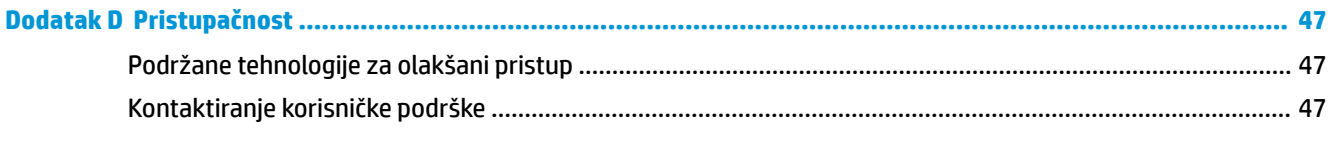

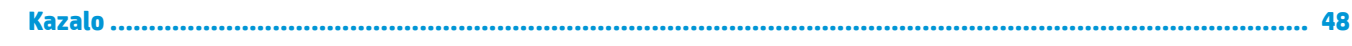

# <span id="page-8-0"></span>**1 Pregled proizvoda**

# **Standardne značajke**

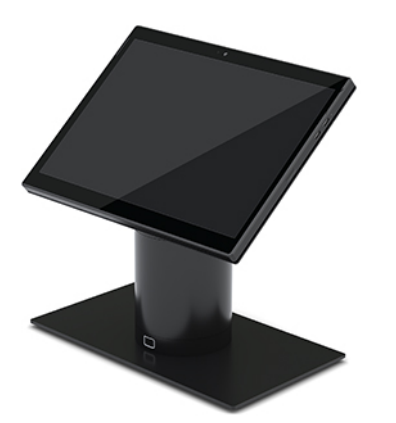

Standardne značajke obuhvaćaju sljedeće:

- moderan dizajn i uska forma pridonose elegantnom izgledu na radnoj površini
- zaslon visoke razlučivosti od 31,2 cm (12,3 inča) visoke svjetline za sjajan prikaz softvera
- dodatni integrirani čitač crtičnog koda sa zvučnim i vizualnim signalima i ergonomski postavljenim tipkama za aktiviranje u slučaju korištenja jednom rukom ili pak obje ruke
- veliku produktivnost zahvaljujući procesoru Intel® Pentium® ili Core™, trajanju baterije od 13 sati i HPovu brzom punjenju
- dodatak za vrpcu za ruku radi pomoći pri prijenosu
- mogućnost priključivanja jednom rukom zahvaljujući magnetu i poravnanju na slijepo
- dodatni nosač za montažu na radnu površinu
- niskoproƬlnu elektromehaničku točku za pričvršćivanje na prilagodljivu priključnu stanicu, koja omogućuje povezivanje s pametnim sustavom za zaključavanje i perifernim uređajima za POS sustave
- žaruljicu koja pokazuje stanje zaključavanja
- Dodatni HP periferni uređaji:
	- kućište za prijenos s vrpcom za rame radi korištenja bez ruku i produljenog vremena korištenja na otvorenom
	- integrirani čitač magnetske trake (MSR) (integriran u kućište za prijenos)
	- HP ElitePOS bazu za osnovnu ili naprednu I/O povezivost
	- integrirani stupčani pisač ili samostalni pisač
	- HP ElitePOS biometrijski čitač otisaka prstiju (povezuje se s bazom za I/O povezivost)
	- stupovi koji se mogu zakretati, naginjati i mijenjati za različite visine, uključujući stup za pisač

# <span id="page-9-0"></span>**Značajke jedinice mobilne glave**

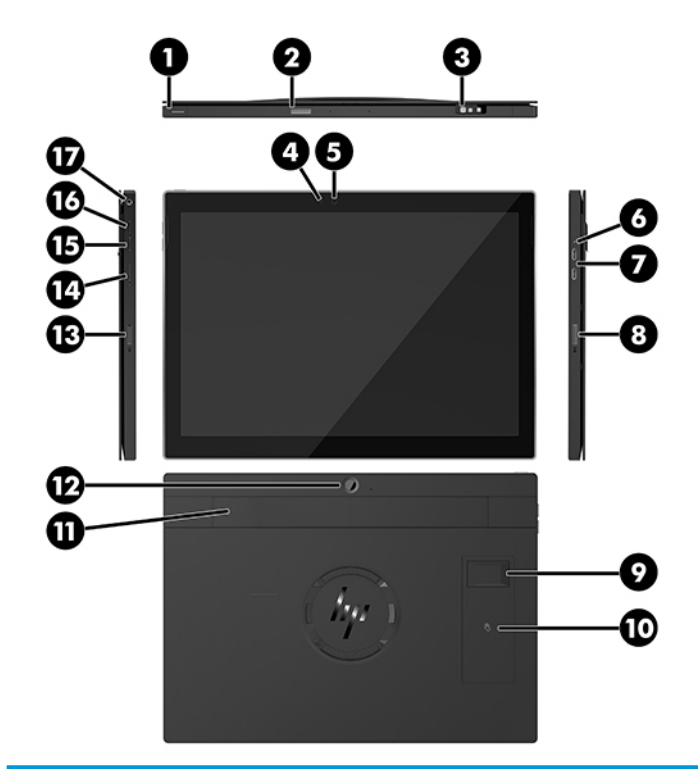

#### **Značajke**

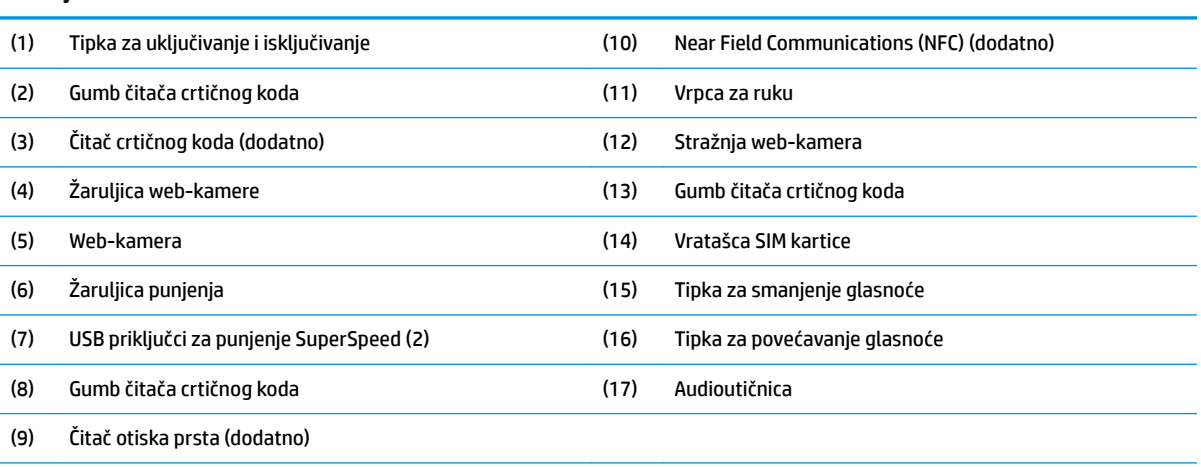

**NAPOMENA:** u istoj jedinici ne možete imati WWAN (LTE) modul i čitač crtičnog koda. Moguće je imati jedan od njih ili pak nijedan, no ne i oba.

# <span id="page-10-0"></span>**Integrirane značajke**

Osim zaslona, integrirani uređaji prikazani u nastavku dodatna su oprema.

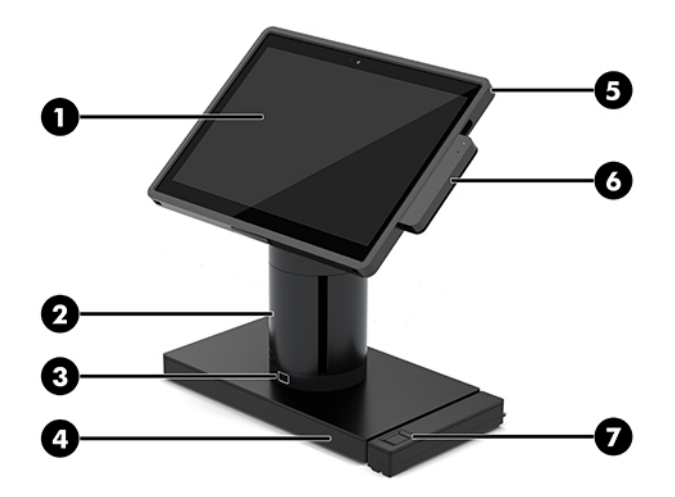

#### **Značajke**

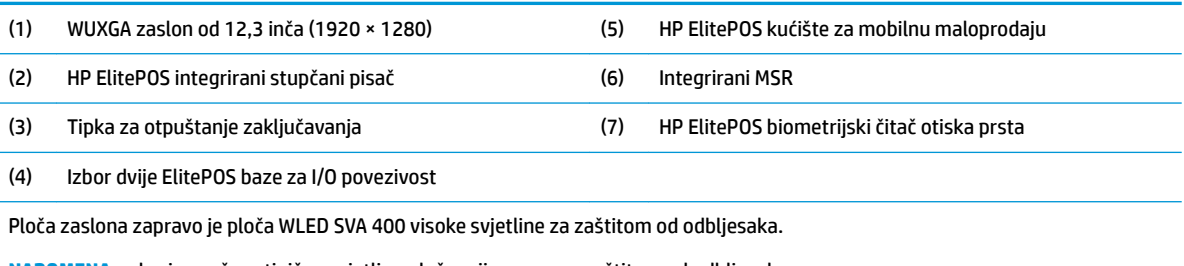

**NAPOMENA:** broj označava tipičnu svjetlinu ploče prije premaza zaštitom od odbljesaka.

# <span id="page-11-0"></span>**Mogućnosti priključne stanice**

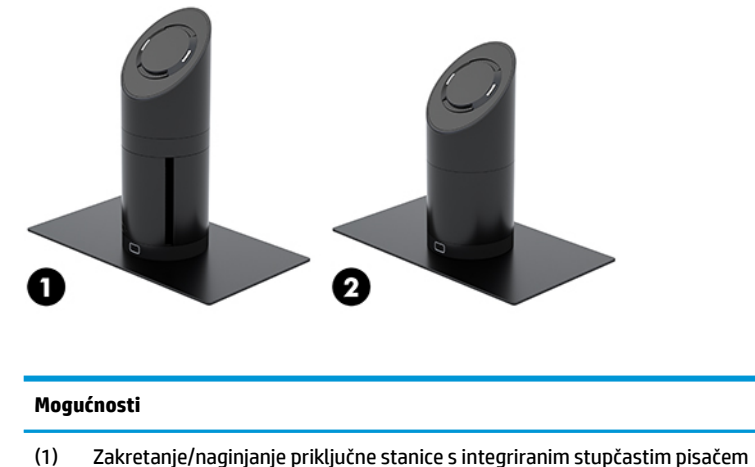

(2) Zakretanje/naginjanje priključne stanice

**NAPOMENA:** priključne su stanice prikazane na bazi za stabilnost.

### **Komponente HP ElitePOS baze za osnovnu ulazno-izlaznu povezivost**

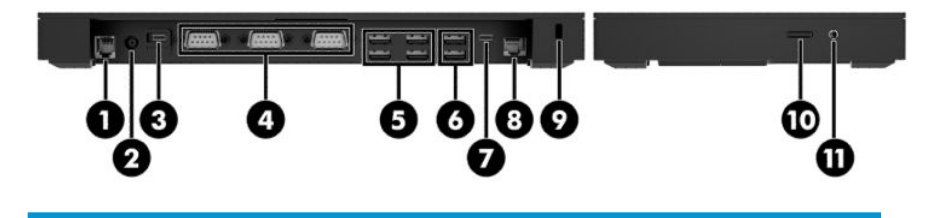

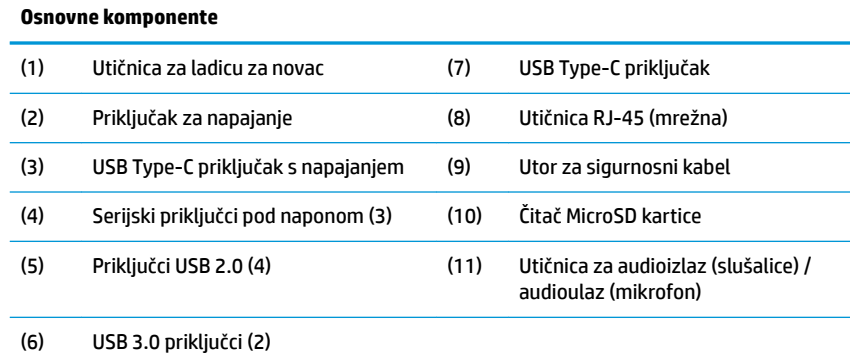

**VAŽNO:** da biste izbjegli oštećivanje sustava, telefonski kabel NE umećite u utičnicu ladice za novac.

# <span id="page-12-0"></span>**Komponente HP ElitePOS baze za naprednu I/O povezivost**

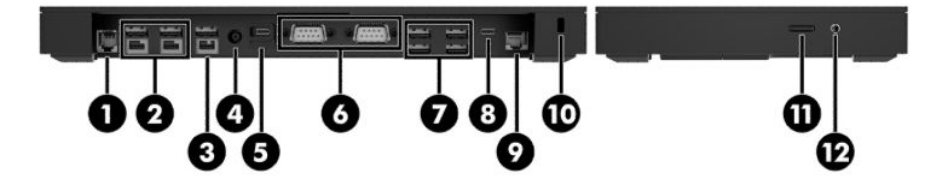

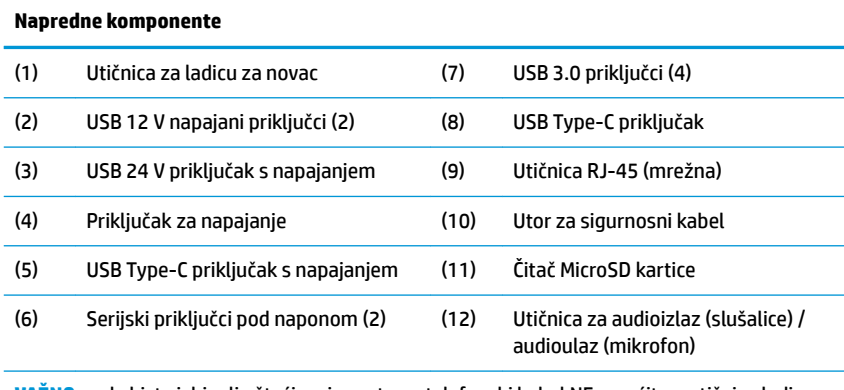

**VAŽNO:** da biste izbjegli oštećivanje sustava, telefonski kabel NE umećite u utičnicu ladice za novac.

## <span id="page-13-0"></span>**Priključivanje prilagodnika izmjeničnog napona na izvor napajanja**

Da biste povezali prilagodnik za izmjenični napon na bazu za I/O povezivost, priključite jedan kraj kabela za napajanje na prilagodnik za izmjenični napon (1), a drugi kraj u uzemljenu utičnicu izmjeničnog napona (2) te zatim spojite prilagodnik na priključak za napajanje na bazi za I/O povezivost (3).

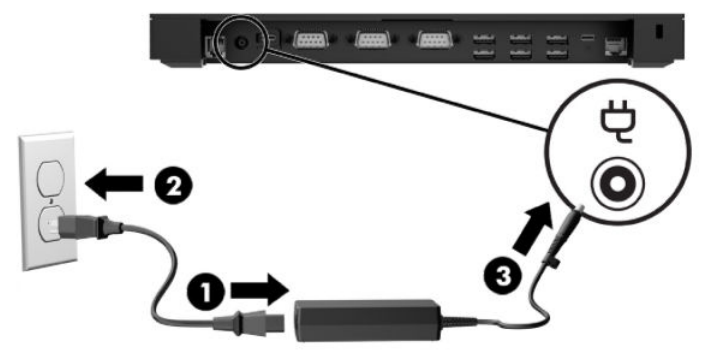

Da biste priključili prilagodnik za izmjenični napon u mobilni sustav kada nije povezan s bazom za I/O povezivost, priključite prilagodnik za izmjenični napon u uzemljenu utičnicu izmjeničnog napona (1), a zatim priključite USB Type-C priključak prilagodnika za napajanje u USB Type-C utičnicu za napajanje na donjoj strani stupa za priključnu stanicu (2).

**WAPOMENA:** slika u nastavku je prikaz s bazom za stabilnost.

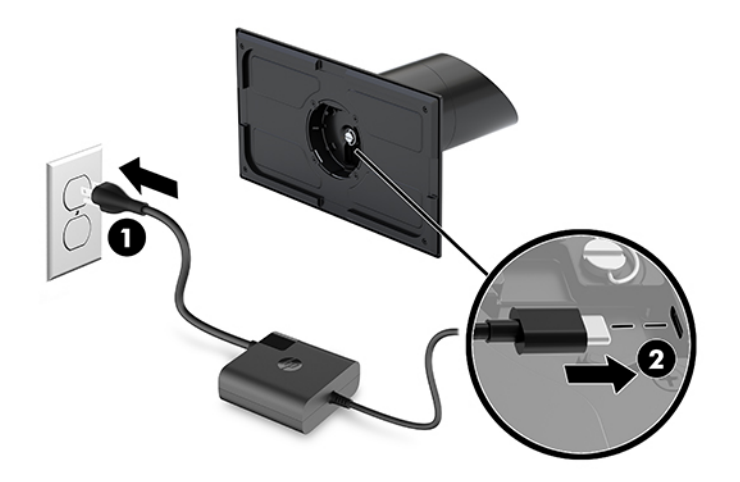

## <span id="page-14-0"></span>**Pronalaženje tipke za uključivanje i isključivanje za jedinicu mobilne glave**

Tipka za uključivanje i isključivanje nalazi se u lijevom gornjem kutu okvira.

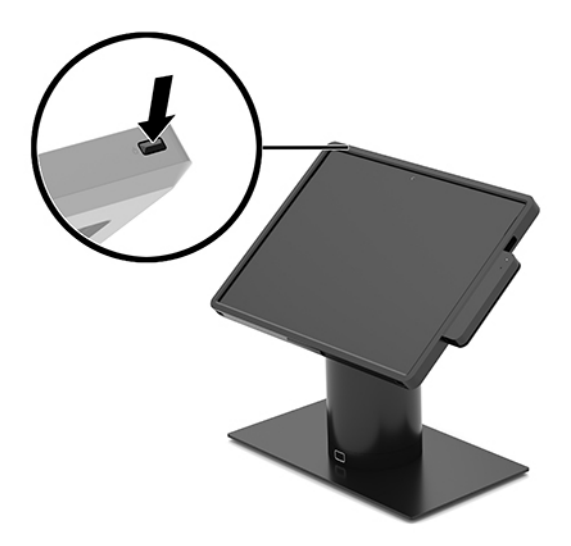

### **Lociranje gumba napajanja baze za I/O povezivost**

Gumb napajanja baze za I/O povezivost nalazi se na donjoj strani baze za I/O povezivost.

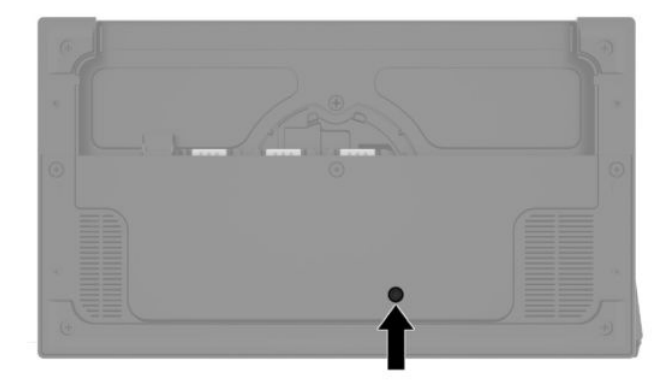

Jedinica mobilne glave upravlja bazom za I/O povezivost. Kada je jedinica mobilne glave isključena, isključit će se i baza za I/O povezivost, a napajanje će biti moguće samo putem USB Type-C priključka baze za I/O povezivost koji je povezuje s jedinicom mobilne glave. Taj priključak ostaje pod naponom, tako da može nastaviti komunicirati s jedinicom mobilne glave i omogućiti bazi za I/O povezivost da se iznova uključi po uključenju jedinice mobilne glave.

Nakon što je sustav isključen, možete pritisnuti tipku za uključivanje i isključivanje na donjoj strani baze za I/O povezivost da biste omogućili da napon bude dostupan na priključcima baze za I/O povezivost dok jedinica mobilne glave ostaje isključena.

# <span id="page-15-0"></span>**Prilagođavanje jedinice mobilne glave**

Jedinicu mobilne glave možete nagnuti i zakrenuti da biste je postavili u udoban kut za gledanje. Kut je moguće postaviti na vrijednost između 50° i 60°.

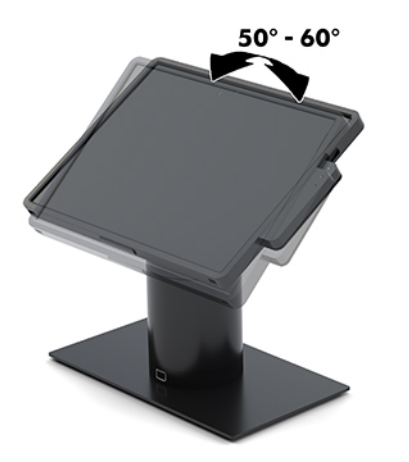

Jedinica mobilne glave može se zakrenuti za 180° u bilo kojem smjeru.

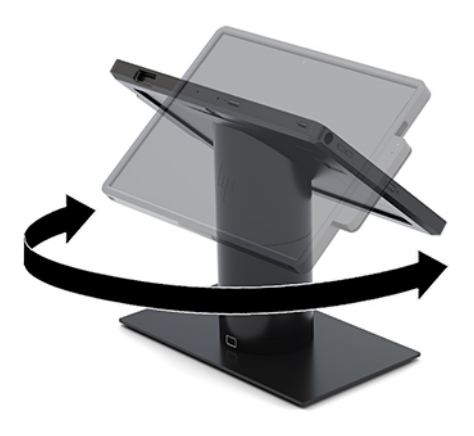

# <span id="page-16-0"></span>**Položaj serijskog broja jedinice mobilne glave**

Svaka jedinica mobilne glave ima jedinstveni serijski broj i identifikacijski broj proizvoda koji se nalaze na vanjskoj strani jedinice. Sačuvajte te brojeve da bi vam bili dostupni kada se obraćate za pomoć službi za podršku korisnicima.

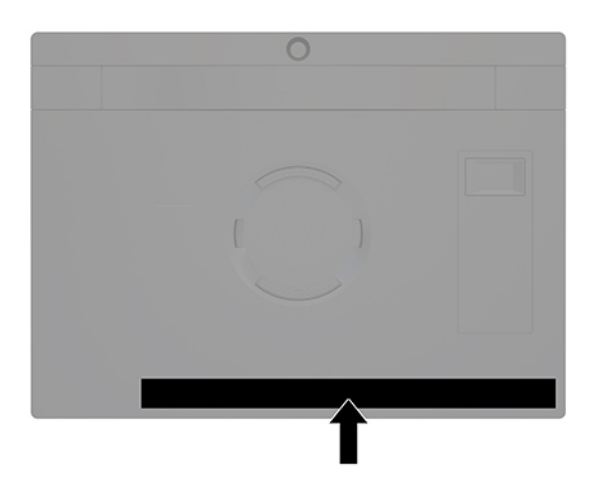

# **Smještaj serijskog broja baze za I/O povezivost**

Svaka baza za I/O povezivost ima jedinstveni serijski broj i identifikacijski broj proizvoda koji se nalaze s vanjske strane baze za I/O povezivost. Neka vam ovi brojevi budu dostupni kada se obraćate za pomoć službi za podršku korisnicima.

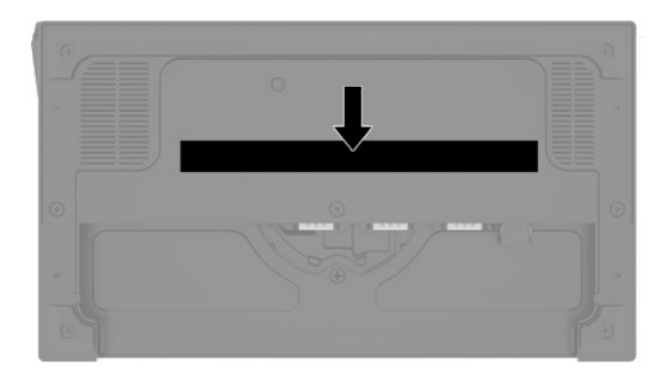

Informacije o propisima nalaze se na baznoj ploči. Ako baznu ploču uklonite, vratite je na njezino mjesto.

# <span id="page-17-0"></span>**2 Konfiguracije za usmjeravanje kabela**

#### **Matrica kabela za HP Engage Go Convertible System s integriranim stupčanim pisačem i osnovnom bazom za I/O povezivost**

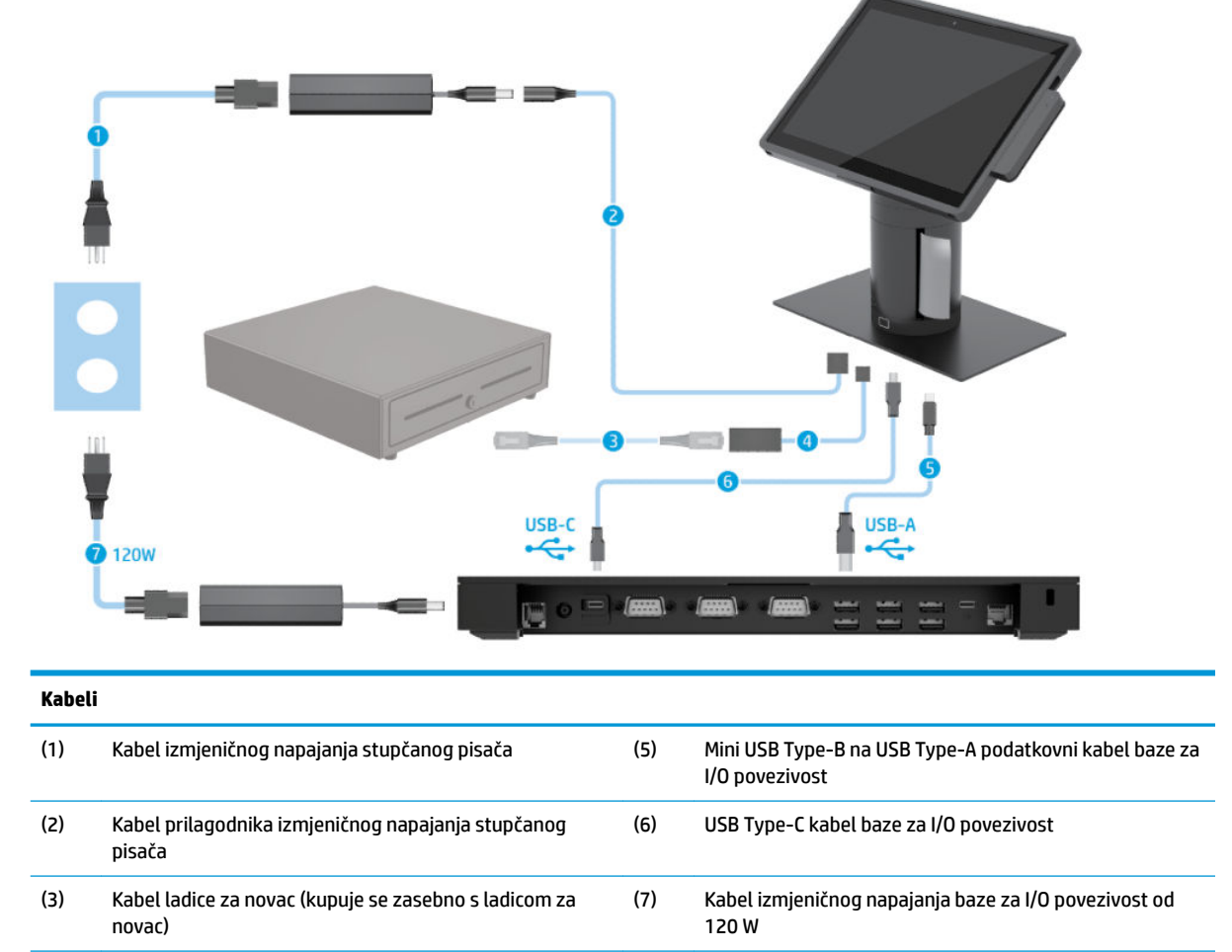

(4) Kabel za ladicu za novac stupčanog pisača

#### <span id="page-18-0"></span>**Matrica kabela za HP Engage Go Convertible System s integriranim stupčanim pisačem i naprednom bazom za I/O povezivost**

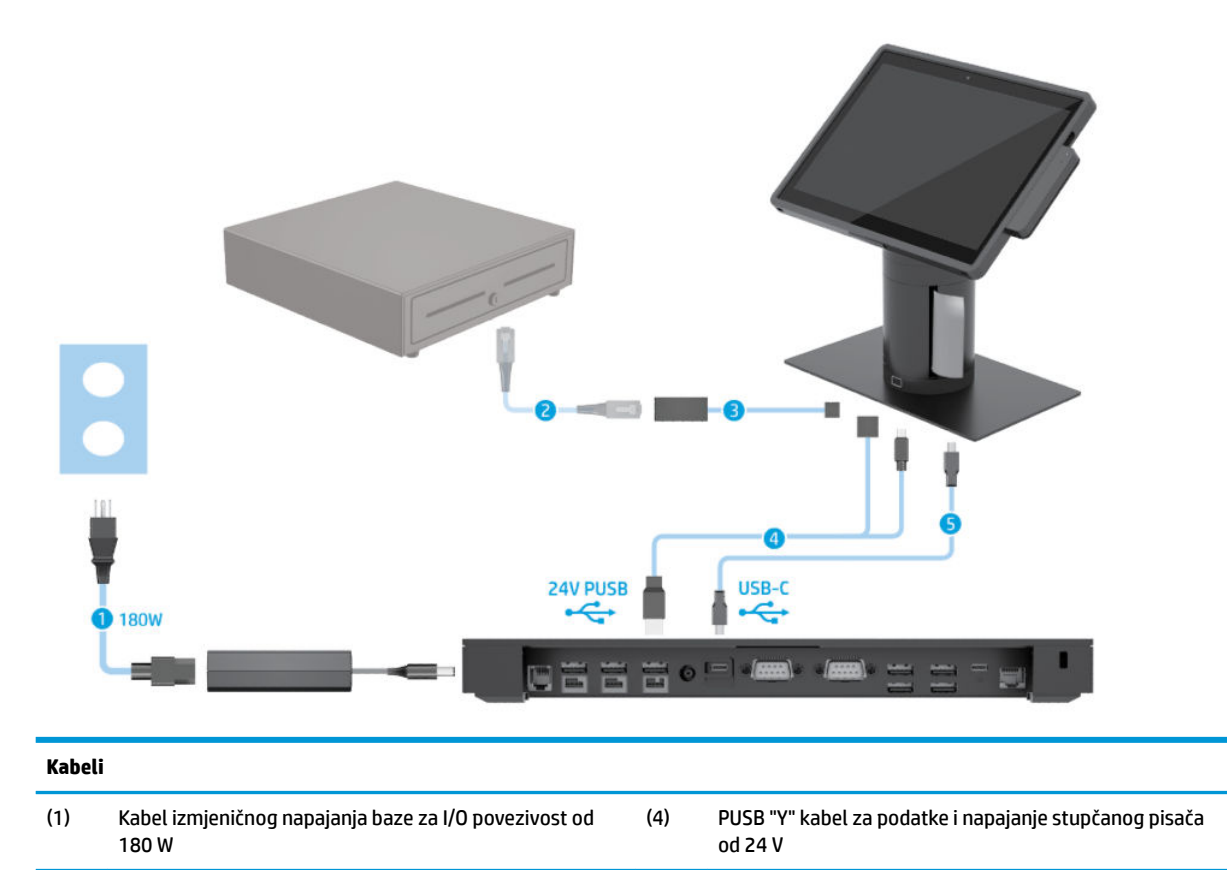

(2) Kabel ladice za novac (kupuje se zasebno s ladicom za

(3) Kabel za ladicu za novac stupčanog pisača

novac)

(5) USB Type-C kabel baze za I/O povezivost

### <span id="page-19-0"></span>**Matrica kabela za HP Engage Go Convertible System bez baze za I/O povezivost**

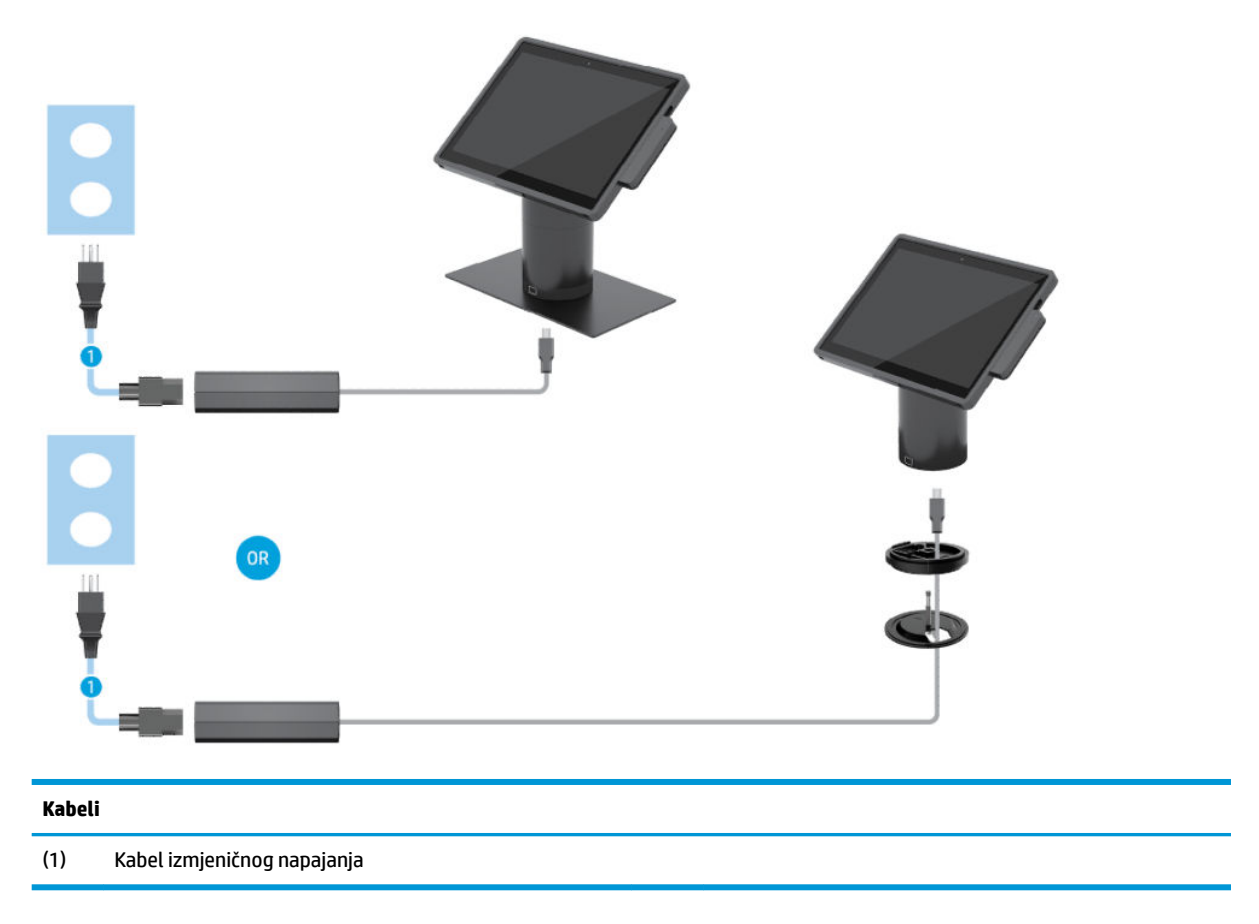

### <span id="page-20-0"></span>**Matrica kabela za HP Engage Go Convertible System s bazom za I/O povezivost**

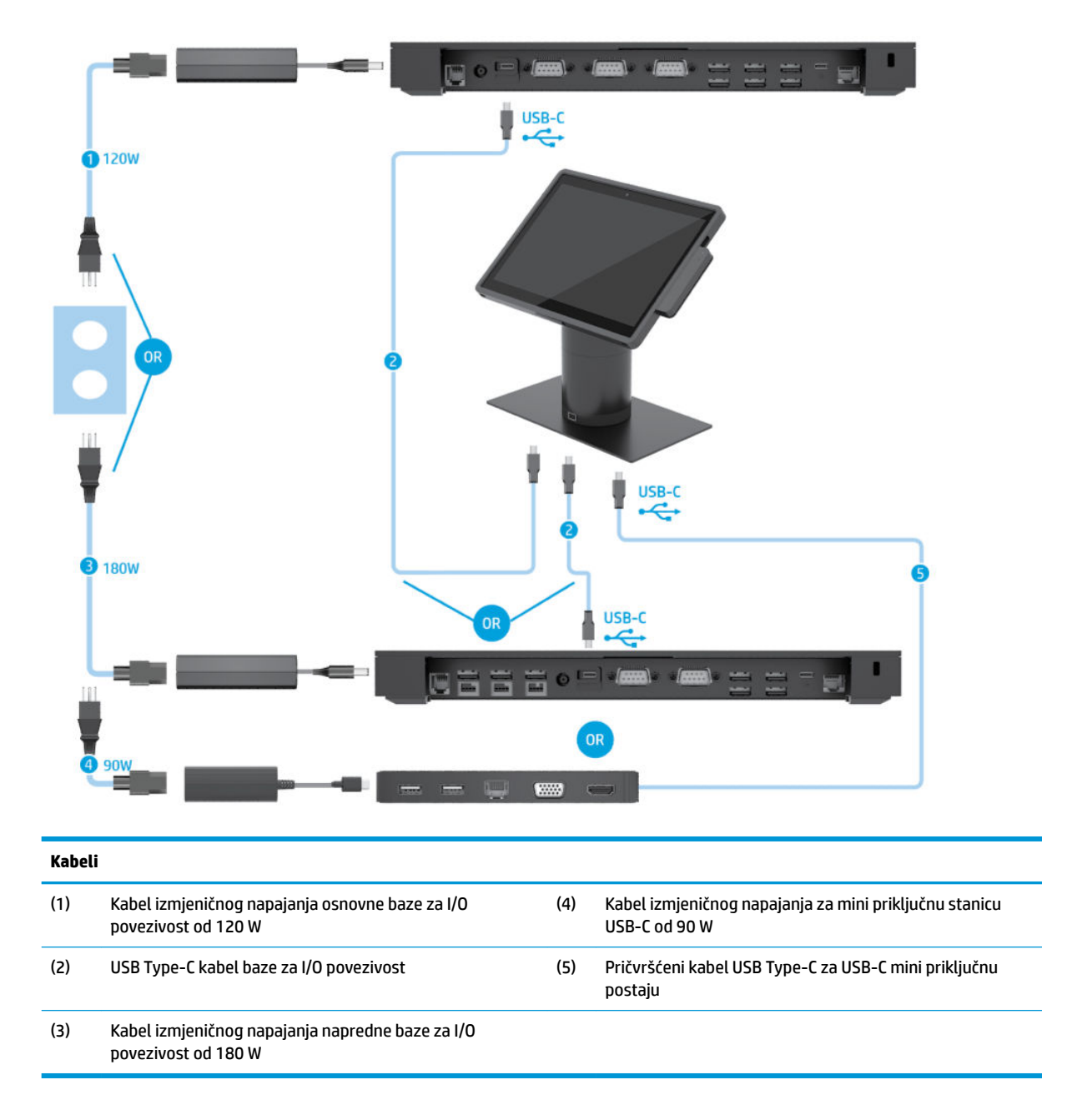

**NAPOMENA:** u regiji Europe se USB-C mini priključna postaja prodaje samo kao dodatni paket opreme za naknadnu nabavu. U svim ostalim regijama, USB-C mini priključna postaja se prodaje kao dodatna opcija prilikom kupnje.

### <span id="page-21-0"></span>**Matrica kabela za HP Engage Go Convertible System s osnovnom bazom za I/O povezivost i samostalnim pisačem**

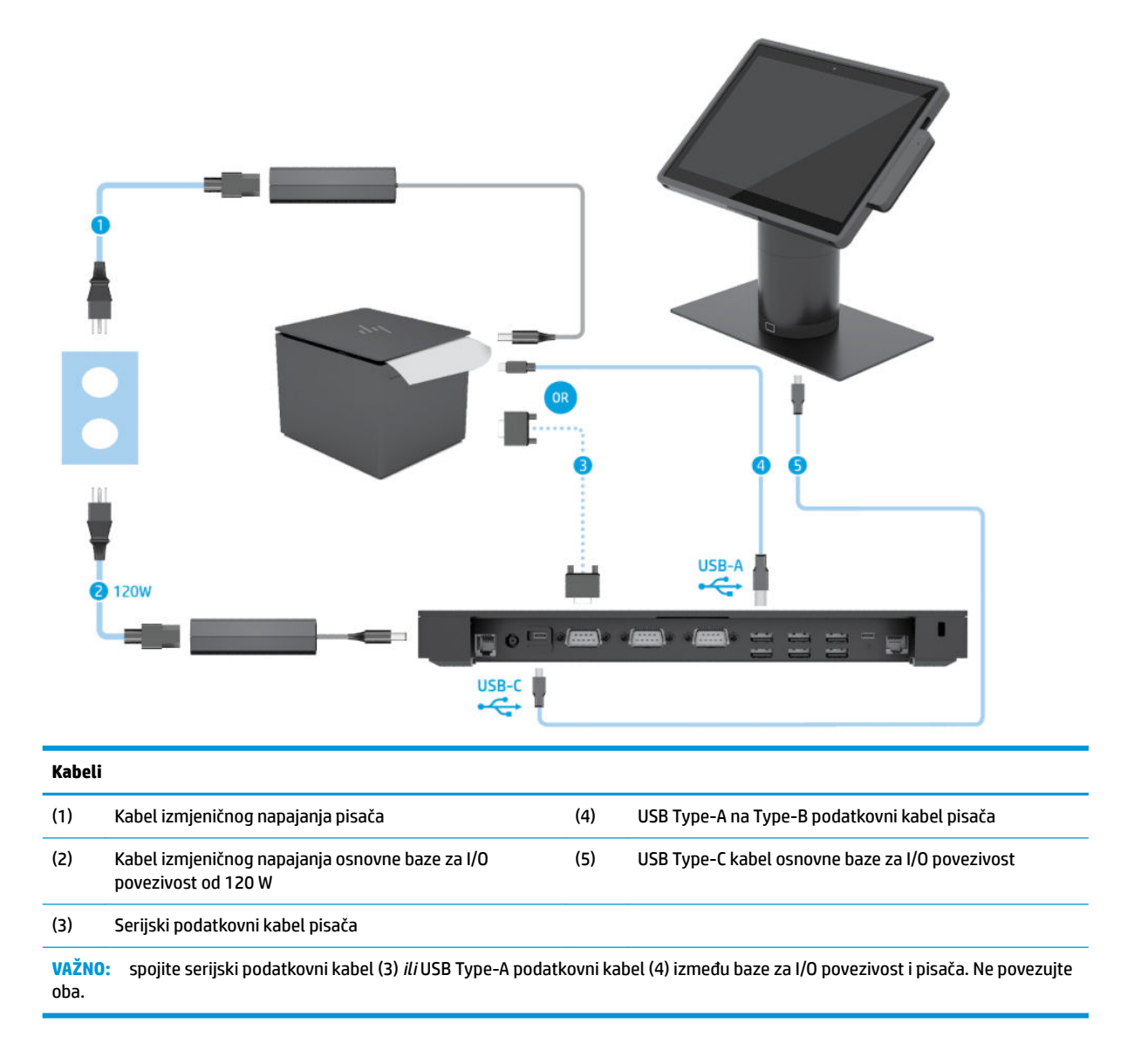

#### <span id="page-22-0"></span>**Matrica kabela za HP Engage Go Convertible System s naprednom bazom za I/O povezivost i samostalnim pisačem**

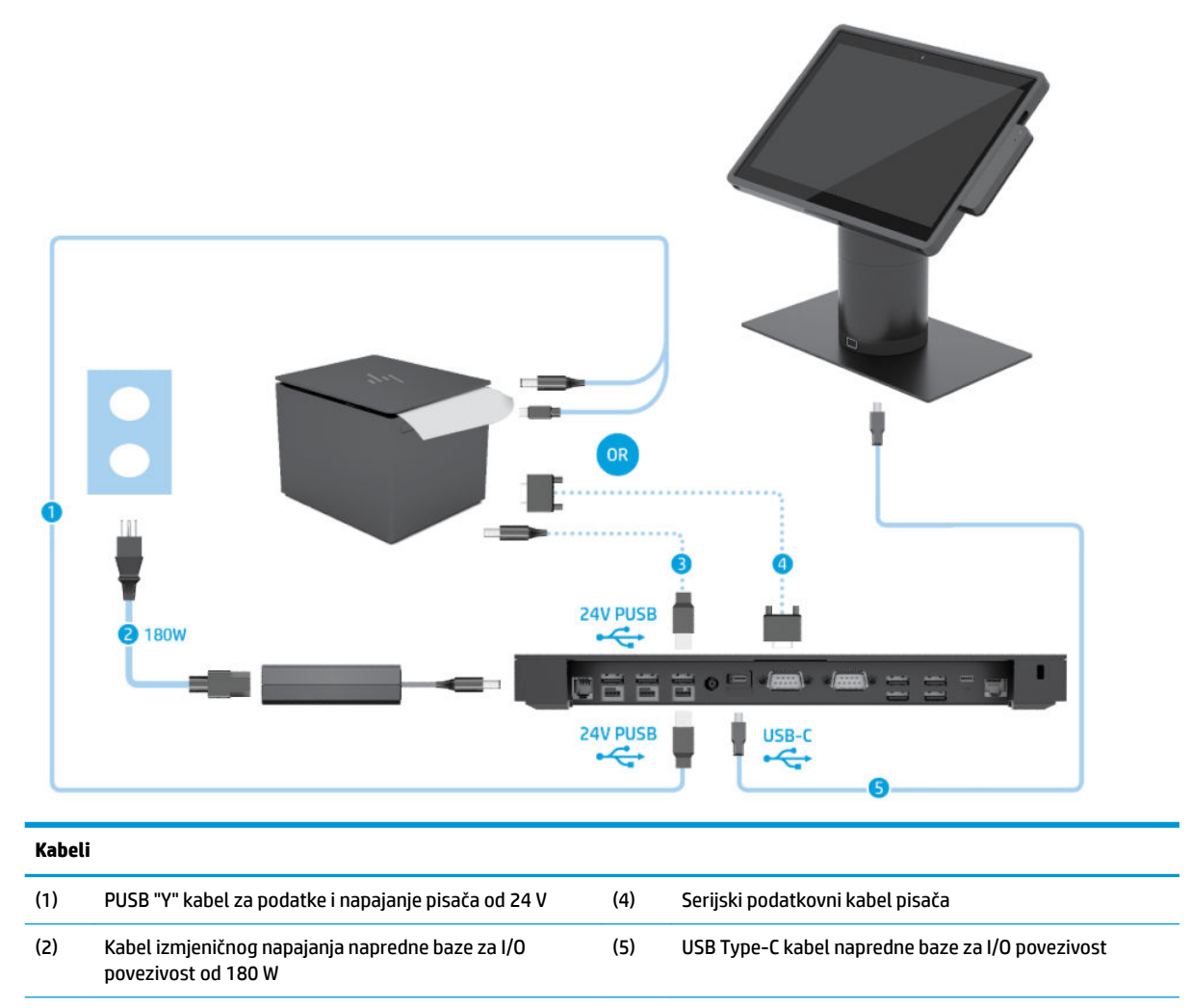

(3) 24 V PUSB kabel za napajanje pisača

**VAŽNO:** povežite PUSB "Y" kabel za podatke i napajanje od 24 V (1) *ili* PUSB "Y" kabel za napajanje od 24 V (3) i serijski podatkovni kabel (4) između baze za I/O povezivost i pisača. Nemojte povezati sva tri kabela.

# <span id="page-23-0"></span>**3 Konfiguracija hardvera i nadogradnje**

# **Upozorenja i opomene**

Obavezno pročitajte sve primjenjive upute, opomene i upozorenja u ovom priručniku prije izvođenja nadogradnje.

**UPOZORENJE!** Kako bi se smanjila opasnost ozljeda od električnog udara, vrućih površina ili požara:

Odspojite kabel za napajanje iz utičnice za izmjeničnu struju prije uklanjanja kućišta. U unutrašnjosti se nalaze dijelovi pod naponom.

Pustite da se interne komponente sustava ohlade prije nego što ih dodirnete.

Prije uključivanja opreme vratite i osigurajte kućište.

Nemojte priključivati telekomunikacijske ili telefonske priključke u utičnice upravljača mrežnog sučelja (NIC-a).

Nemojte onemogućavati kontakt uzemljenja kabela za napajanje. Kontakt uzemljenja važna je sigurnosna značajka.

Kabel za napajanje izmjeničnom strujom priključite u uzemljenu utičnicu koja je lako dostupna u svakom trenutku.

Radi vaše sigurnosti, nemojte stavljati ništa na kabele napajanja ili ostale kabele. Rasporedite ih tako da nitko ne može na njih stati ili se spotaknuti. Nemojte povlačiti kabele. Prilikom odspajanja iz utičnice, primite kabel za utikač.

Kako bi se smanjila opasnost nastanka ozbiljnih ozljeda, pročitajte *Priručnik za sigurnost i udobnost*. Opisano je pravilno postavljanje radne stanice te se pružaju smjernice za položaj tijela i radne navike koje povećavaju udobnost i smanjuju opasnost od ozljeda. Također, pružaju se važne informacije o električnoj i mehaničkoj sigurnosti. Regulatorni broj modela nalazi se na web adresi <http://www.hp.com/ergo>.

**VAŽNO:** statički elektricitet može oštetiti elektroničke dijelove sustava ili ostale opreme. Prije provedbe ovih postupaka oslobodite se eventualnog statičkog naboja tako da nakratko dodirnete uzemljeni metalni predmet. Dodatne informacija potražite u odjeljku [Elektrostatičko pražnjenje na stranici 43.](#page-50-0)

Kada je sustav priključen na izvor izmjeničnog napajanja, matična je ploča uvijek pod naponom. Da biste spriječili oštećenja internih komponenata, prije otvaranja sustava isključite kabel napajanja iz izvora napajanja.

## **Zaključavanje i otključavanje jedinice mobilne glave**

Jedinica mobilne glave automatski se zaključava na priključnu stanicu kada je na nju postavljena. Da biste otključali jedinicu mobilne glave, pritisnite tipku za otpuštanje zaključavanja na prednjoj strani stupa priključne stanice.

Postoje dva načina provjere autentičnosti pomoću kojih se može otključati jedinica mobilne glave. Metode provjere autentičnosti moguće je postaviti pomoću čarobnjaka HP SureLock.

- **Provjera autentičnosti korisnika sustava Windows®** moguće je deƬnirati grupu koja omogućuje korisnicima koji se u njoj nalaze da otključavaju jedinicu mobilne glave na temelju lozinke za prijavu u Windows.
- **Provjera autentičnosti pomoću PIN-a** potrebno je unijeti PIN da bi se otključala jedinica mobilne glave.

<span id="page-24-0"></span>**X NAPOMENA:** za otključavanje jedinice mobilne glave moguće je koristiti obje metode provjere autentičnosti ili pak nijednu. Nijedna od metoda provjere autentičnosti nije zadana.

Žaruljica na tipki za otpuštanje zaključavanja označava stanje zaključavanja.

- **Žuto** jedinica mobilne glave je zaključana i ne može se otključati bez odgovarajuće dozvole za prijavu sustava Windows.
- **Bijelo** jedinica mobilne glave je zaključana i moguće ju je otključati, no možda će biti potreban PIN.
- **Zeleno** jedinica mobilne glave nije zaključana i moguće ju je ukloniti.

## **Pričvršćivanje jedinice mobilne glave na priključnu stanicu**

Poravnajte stražnju stranu jedinice mobilne glave s vrhom stupa priključne stanice i stavite jedinicu mobilne glave na priključnu stanicu. Jedinica mobilne glave automatski se zaključava na priključnu stanicu kada je na nju postavljena.

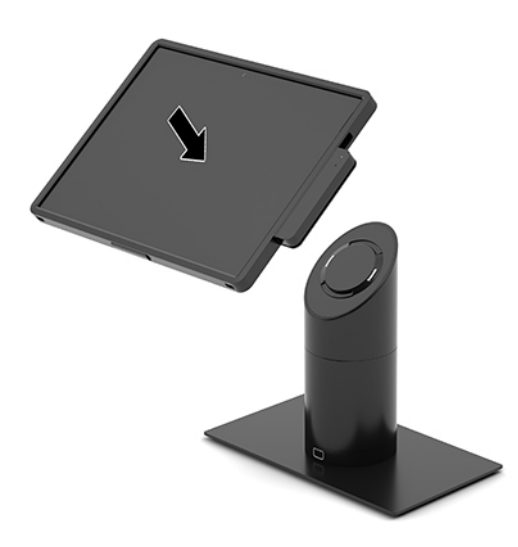

## **Uklanjanje jedinice mobilne glave s priključne stanice**

Pritisnite tipku za otpuštanje zaključavanja (1) na prednjoj strani stupa priključne stanice, a zatim podignite jedinicu mobilne glave (2) s priključne stanice.

**EZ NAPOMENA:** sustav će vas možda zatražiti PIN radi otključavanja jedinice mobilne glave s priključne stanice. Pogledajte odjeljak [Zaključavanje i otključavanje jedinice mobilne glave na stranici 16](#page-23-0).

<span id="page-25-0"></span>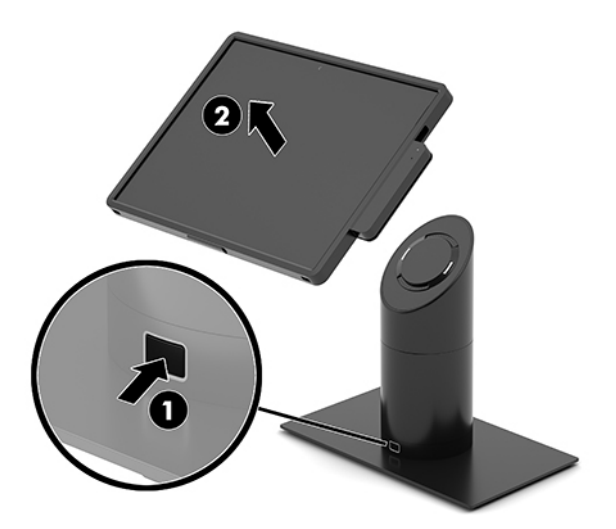

# **Pričvršćivanje integriranog MSR-a na jedinicu mobilne glave**

Kućište za prijenos mora biti postavljeno na jedinicu mobilne glave radi pričvršćivanja integriranog MSR-a.

- **1.** Putem operacijskog sustava na pravilan način isključite mobilni sustav, a zatim isključite vanjske uređaje.
- **2.** Isključite kabel napajanja iz mobilnog sustava.
- **VAŽNO:** bez obzira na to je li sustav uključen ili isključen, matična će ploča biti pod naponom sve dok je sustav priključen na aktivnu utičnicu izmjeničnog napona. Da biste spriječili oštećenje internih komponenata, izvadite kabel napajanja i pričekajte otprilike 30 sekundi da nestane preostalo napajanje.
- **3.** Povežite MSR s donjim USB Type-C priključkom na desnoj strani jedinice mobilne glave. Provjerite jeste li MSR čvrsto pritisnuli tako da kopče na stranama MSR-a sjednu na mjesto.

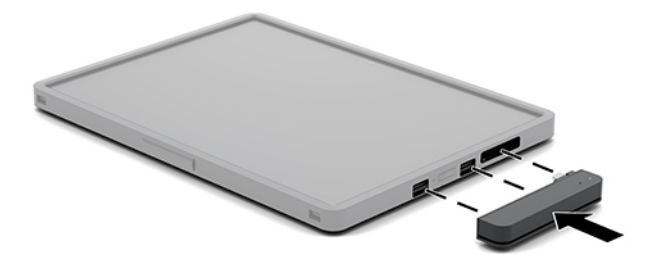

### **Uklanjanje integriranog MSR-a iz jedinice mobilne glave**

- **1.** Putem operacijskog sustava na pravilan način isključite mobilni sustav, a zatim isključite vanjske uređaje.
- **2.** Isključite kabel napajanja iz mobilnog sustava.

**VAŽNO:** bez obzira na to je li sustav uključen ili isključen, matična će ploča biti pod naponom sve dok je sustav priključen na aktivnu utičnicu izmjeničnog napona. Da biste spriječili oštećenje internih komponenata sustava, izvadite kabel napajanja i pričekajte otprilike 30 sekundi da nestane preostalo napajanje.

<span id="page-26-0"></span>**3.** Pritisnite gornju stranu MSR-a (1) palčevima, a zatim lagano nagnite MSR (2) prema gore i izvucite MSR (3) iz USB Type-C priključka i kopči.

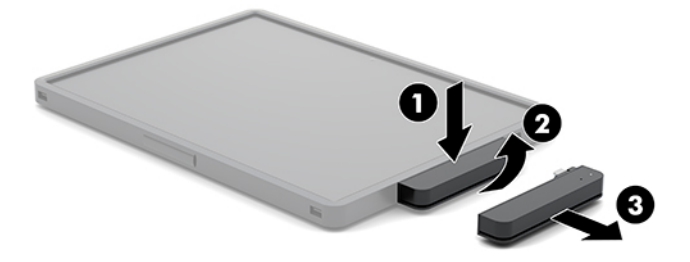

# **Pričvršćivanje kućišta za prijenos na jedinicu mobilne glave**

Uz dodatno kućište za prijenos možete zaštititi jedinicu mobilne glave u slučaju slučajnih padova ili udaraca. Kućište za prijenos ujedno vam dopušta i da pričvrstite vrpcu za rame radi mobilne maloprodaje bez upotrebe ruku, ali i da dodate čitač magnetske trake (MSR).

- **1.** Ako je jedinica mobilne glave pričvršćena za priključnu stanicu, odvojite je.
- **2.** Gurnite desnu stranu jedinice mobilne glave (1) u utor na desnoj strani kućišta za prijenos (1), zatim pritisnite jedan kut na lijevoj strani jedinice mobilne glave (2) u kućište, a potom u kućište za prijenos pritisnite i drugi kut jedinice mobilne glave (3).

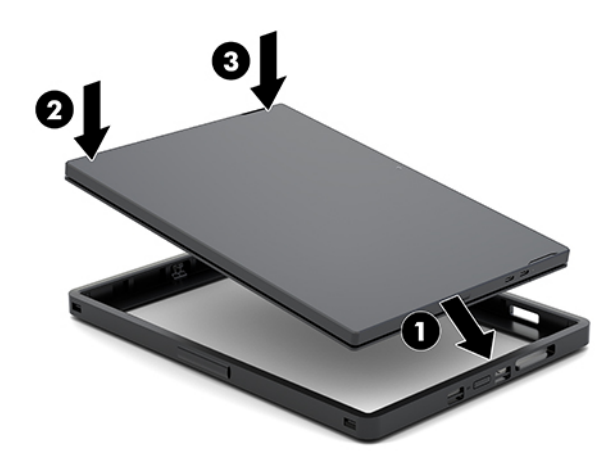

### **Uklanjanje kućišta za prijenos s jedinice mobilne glave**

- **1.** Ako je jedinica mobilne glave pričvršćena za priključnu stanicu, odvojite je.
- **2.** Ako je MSR pričvršćen za jedinicu mobilne glave, odvojite ga.

<span id="page-27-0"></span>**3.** Izvucite jedan kut na lijevoj strani jedinice mobilne glave (1) iz kućišta za prijenos, a zatim iz kućišta izvucite i drugi kut iz lijeve strane jedinice mobilne glave (2). Nakon toga povucite desni dio jedinice mobilne glave (3) iz kućišta za prijenos.

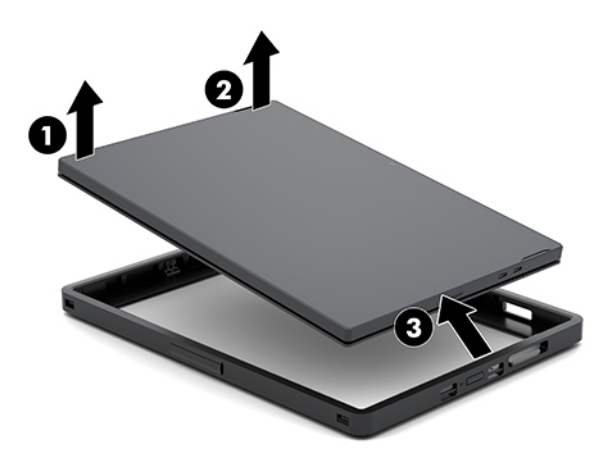

### **Zamjena vrpce za ruku na jedinici mobilne glave**

Pratite postupak naveden u nastavku ako je potrebno zamijeniti integriranu vrpcu za ruku koja se nalazi na stražnjoj strani jedinice mobilne glave.

- **1.** Ako je jedinica mobilne glave pričvršćena za priključnu stanicu, odvojite je.
- **2.** Putem operacijskog sustava na pravilan način isključite jedinicu mobilne glave.
- **3.** Podignite vrpcu za ruku (1).
- **4.** Da biste uklonili vrpcu za ruku, gurnite poklopce vijaka (2) sa svake strane vrpce za ruku prema natrag, a zatim ih podignite. Nakon toga uklonite vijke (3) koji pridržavaju vrpcu za jedinicu mobilne glave.

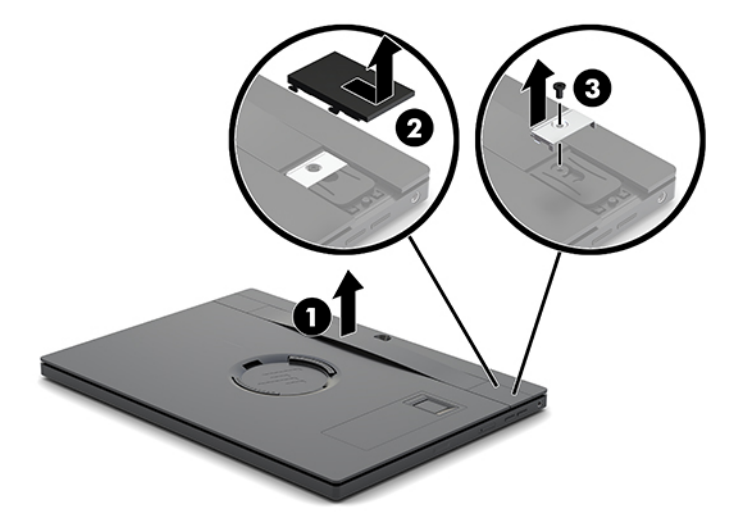

**5.** Da biste pričvrstili novu vrpcu za ruku, pričvrstite je vijcima (1) sa svake strane jedinice mobilne glave. Nakon toga vratite poklopce vijaka pritiskanjem poklopaca (2) u jedinicu mobilne glave, nakon čega ih je potrebno gurnuti prema naprijed.

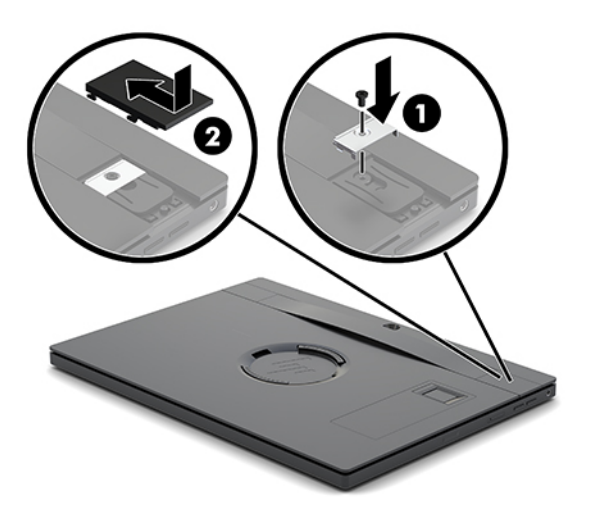

### <span id="page-29-0"></span>**Pričvršćivanje baze za I/O povezivost na HP Engage Go Convertible System**

Bazu za I/O povezivost možete pričvrstiti na donji dio baze za stabilnost priključne stanice mobilnog sustava.

- **1.** Putem operacijskog sustava na pravilan način isključite mobilni sustav, a zatim isključite vanjske uređaje.
- **2.** Isključite kabele napajanja iz mobilnog sustava i baze za I/O povezivost.
- **VAŽNO:** bez obzira na to je li sustav uključen ili isključen, matična će ploča biti pod naponom sve dok je sustav priključen na aktivnu utičnicu izmjeničnog napona. Da biste spriječili oštećenje internih komponenata, izvadite kabel napajanja i pričekajte otprilike 30 sekundi da nestane preostalo napajanje.
- **3.** Uklonite poklopac na bazi za I/O povezivost uklanjanjem četiri vijka na donjoj strani baze za I/O povezivost (1), a zatim podignite poklopac s baze za I/O povezivost (2).

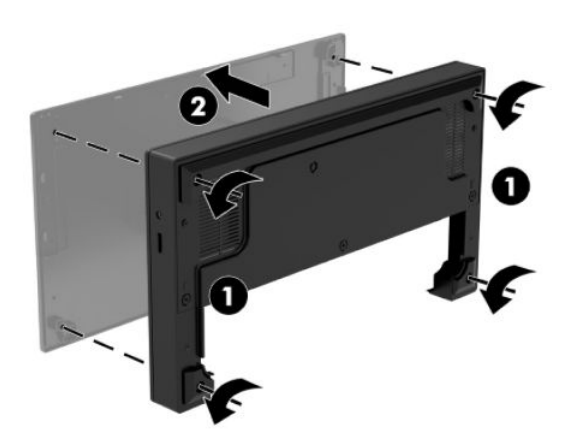

**4.** Priključite USB Type-C kabel napajanja u USB Type-C priključak na donjoj strani stupa priključne stanice.

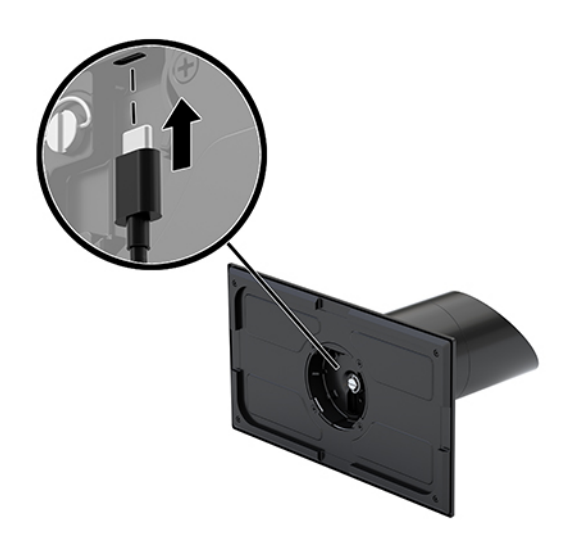

**5.** Postavite bazu za I/O povezivost na donju stranu baze za stabilnost priključne stanice (1), a zatim zategnite četiri vijka na donjoj strani baze za I/O povezivost (2) da biste učvrstili bazu za I/O povezivost na priključnu stanicu. Pobrinite se za to da je USB Type-C kabel napajanja provučen kroz otvor između stražnje strane baze za I/O povezivost i stupa priključne stanice.

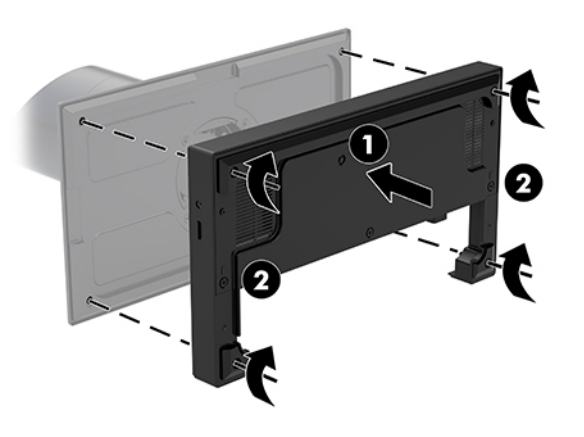

**6.** Da biste povezali i osigurali USB Type-C kabel za napajanje, pričvrstite na njega kopču za kabel (1), umetnite vezicu u otvor (2) ispod USB Type-C priključka na koncentratoru, a zatim gurnite kopču kabela na vezicu i spojite kabel na priključak (3).

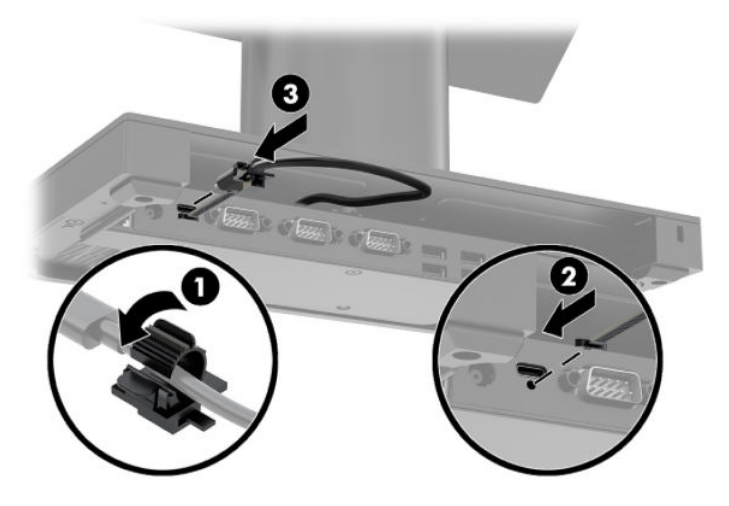

**7.** Priključite prilagodnik za izmjenični napon baze za I/O povezivost na bazu za I/O povezivost i uzemljenu utičnicu Izmjeničnog napona. Pogledajte [Priključivanje prilagodnika izmjeničnog napona na izvor](#page-13-0)  [napajanja na stranici 6](#page-13-0).

### <span id="page-31-0"></span>**Povezivanje samostalne baze za I/O povezivost sa sustavom HP Engage Go Convertible System**

- **1.** Putem operacijskog sustava na pravilan način isključite mobilni sustav, a zatim isključite vanjske uređaje.
- **2.** Isključite kabele napajanja iz mobilnog sustava i baze za I/O povezivost.
- **VAŽNO:** bez obzira na to je li sustav uključen ili isključen, matična će ploča biti pod naponom sve dok je sustav priključen na aktivnu utičnicu izmjeničnog napona. Da biste spriječili oštećenje internih komponenata, izvadite kabel napajanja i pričekajte otprilike 30 sekundi da nestane preostalo napajanje.
- **3.** Priključite USB Type-C kabel napajanja u USB Type-C priključak na donjoj strani stupa priključne stanice i u USB Type-C priključak za napajanje na I/O bazi za povezivost.

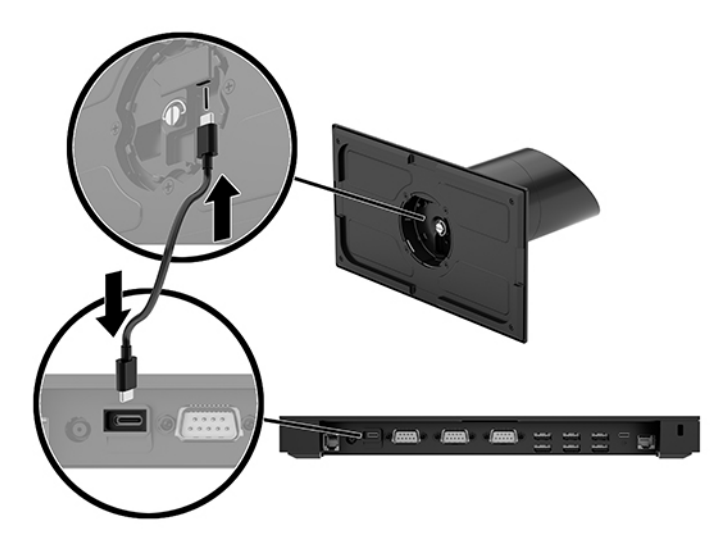

**4.** Priključite napajanje baze za I/O povezivost na bazu za I/O povezivost i uzemljenu utičnicu Izmjeničnog napona. Pogledajte [Priključivanje prilagodnika izmjeničnog napona na izvor napajanja na stranici 6.](#page-13-0)

#### **Konfiguriranje napajanih serijskih priključaka baze za I/O povezivost**

Serijski priključci mogu se konfigurirati kao standardni serijski priključci bez napona ili serijski priključci pod naponom. Neki uređaji koriste serijski priključak pod naponom. Ako je serijski priključak konfiguriran kao priključak pod naponom, uređaji koji podržavaju serijsko sučelje pod naponom ne traže vanjski izvor napajanja.

- **VAŽNO:** sustav mora biti isključen prije povezivanja ili isključivanja uređaja sa serijskim priključkom.
- **WAPOMENA:** baza za I/O povezivost se isporučuje sa svim serijskim priključcima konfiguriranim u standardnom serijskom načinu rada bez napajanja (0 Volti) prema zadanim postavkama.

Postoje tri postavke napona za svaki serijski priključak.

- 0 volti
- 5 volti
- 12 volti

Da biste promijenili postavke napona za serijski priključak pod naponom:

- **1.** Putem operacijskog sustava na pravilan način isključite mobilni sustav, a zatim isključite vanjske uređaje.
- **2.** Isključite kabel za napajanje i sve periferne uređaje iz baze za I/O povezivost.
- **VAŽNO:** bez obzira je li računalo uključeno ili isključeno, matična će ploča biti pod naponom sve dok je sustav priključen na aktivnu utičnicu. Da biste spriječili oštećenje baze za I/O povezivost, odvojite kabel za napajanje i pričekajte otprilike 30 sekundi da nestane preostalo napajanje.
- **3.** Uklonite pet vijaka na donjoj strani baze za I/O povezivost (1) koji drže donju ploču na bazi za I/O povezivost, a zatim uklonite donju ploču s baze za I/O povezivost (2).

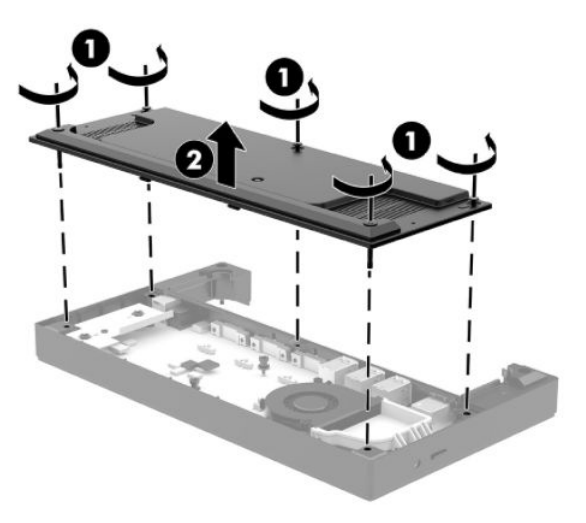

**4.** Postavite prekidač za odabir napona iza svakog serijskog priključka na odgovarajuću postavku.

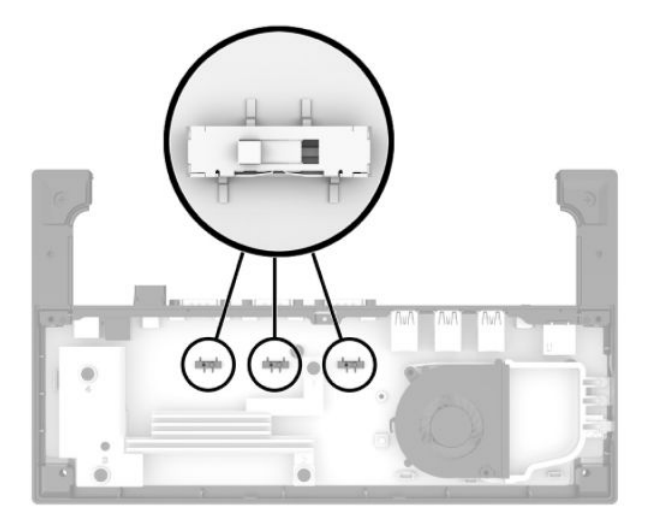

<span id="page-33-0"></span>**5.** Postavite donju ploču na bazu za I/O povezivost (1), a zatim pričvrstite ploču na bazu za I/O povezivost pomoću pet vijaka (2).

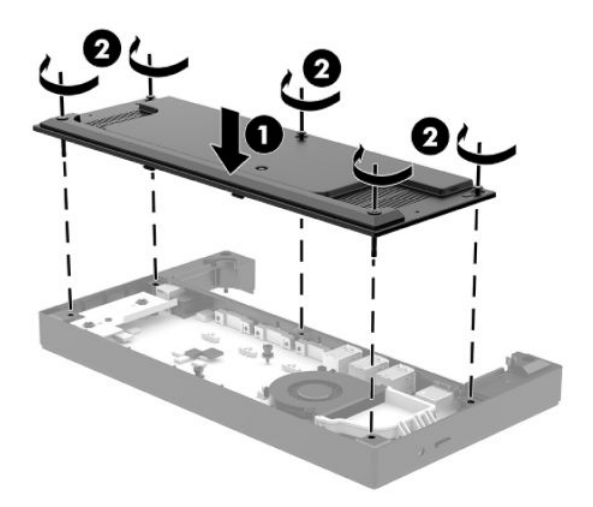

**6.** Ponovno priključite kabel za napajanje baze za I/O povezivost i periferne uređaje.

#### **Povezivanje samostalnog dodatnog čitača otisaka prstiju na bazu za I/O povezivost**

Dodatni čitač otiska prsta može se koristiti kao samostalni uređaj ili se može povezati na bazu za I/O povezivost. Slijedite postupak u nastavku da biste povezali samostalni čitač otiska prsta na bazu za I/O povezivost.

- **1.** Putem operacijskog sustava na pravilan način isključite mobilni sustav, a zatim isključite vanjske uređaje.
- **2.** Isključite kabele napajanja iz mobilnog sustava i baze za I/O povezivost.
- **VAŽNO:** bez obzira na to je li sustav uključen ili isključen, matična će ploča biti pod naponom sve dok je sustav priključen na aktivnu utičnicu izmjeničnog napona. Da biste spriječili oštećenje internih komponenata, izvadite kabel napajanja i pričekajte otprilike 30 sekundi da nestane preostalo napajanje.

<span id="page-34-0"></span>**3.** Spojite USB kabel na čitač otiska prsta (1) i provucite kabel kroz kanal za usmjeravanje (2) na čitaču otisaka.

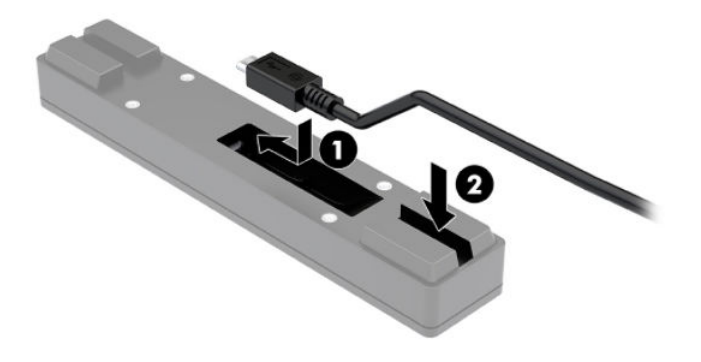

**4.** Povežite USB kabel čitača otiska prsta na Type-A USB priključak na bazi za I/O povezivost.

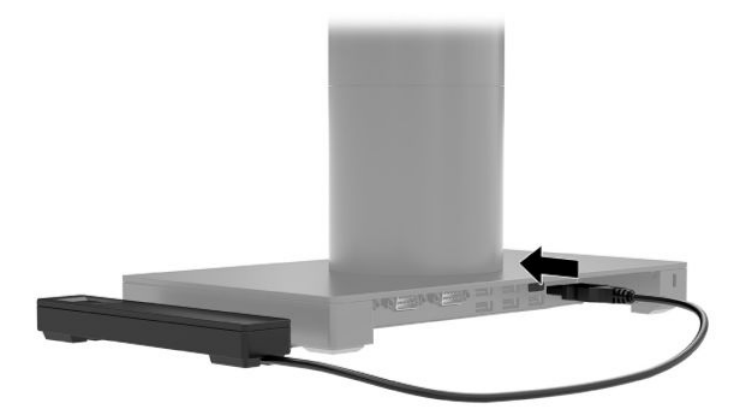

**5.** Ponovno povežite bazu za I/O povezivost i kabele napajanja.

### **Spajanje dodatnog čitača otiska prsta na bazu za I/O povezivost**

Dodatni čitač otiska prsta može se koristiti kao samostalni uređaj ili se može povezati na bazu za I/O povezivost. Slijedite postupak u nastavku da biste spojili čitač otiska prsta na bazu za I/O povezivost.

- **X NAPOMENA:** čitač otiska prsta možete priključiti na bilo koju stranu baze za I/O povezivost, ali ako ga pričvrstite s lijeve strane baze za I/O povezivost, čitač otiska prsta zaklonit će utor za microSD karticu i utičnicu za slušalice na bazi za I/O povezivost.
	- **1.** Putem operacijskog sustava na pravilan način isključite mobilni sustav, a zatim isključite vanjske uređaje.
	- **2.** Isključite kabele napajanja iz mobilnog sustava i baze za I/O povezivost.
		- **VAŽNO:** bez obzira na to je li sustav uključen ili isključen, matična će ploča biti pod naponom sve dok je sustav priključen na aktivnu utičnicu izmjeničnog napona. Da biste spriječili oštećenje internih komponenata, izvadite kabel napajanja i pričekajte otprilike 30 sekundi da nestane preostalo napajanje.

**3.** Postavite čitač otiska prsta (1) na postolje (2) i zatim pričvrstite nosač za montažu (3) i kopču za usmjeravanje kabela (4) na čitač otiska prsta i postolje pomoću dva duga vijka (5) priložena uz čitač otiska prsta.

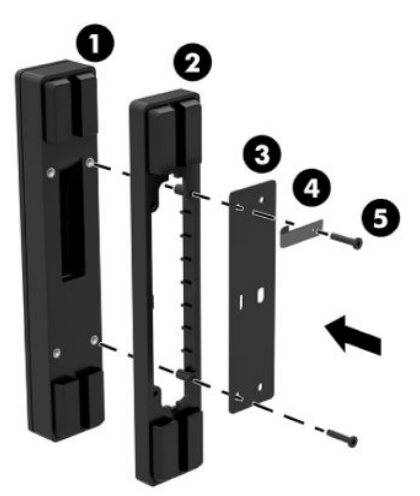

**4.** Spojite USB kabel na čitač otiska prsta (1) i provucite kabel ispod kopče za usmjeravanje na čitaču otisaka prstiju (2). Uklonite učvrsni vijak (3) na donjoj strani baze za I/O povezivost, a zatim spojite nosač sklopa čitača otiska prsta na donju stranu baze za I/O povezivost (4) pomoću vijka koji je uklonjen iz baze i kratkog vijka uključenog u komplet.

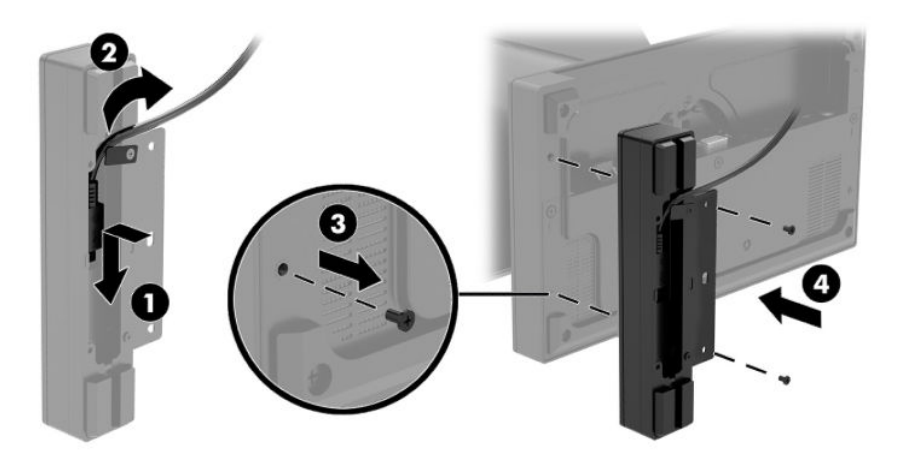

**5.** Povežite kabel čitača otiska prsta na USB Type-A priključak na bazi za I/O povezivost.

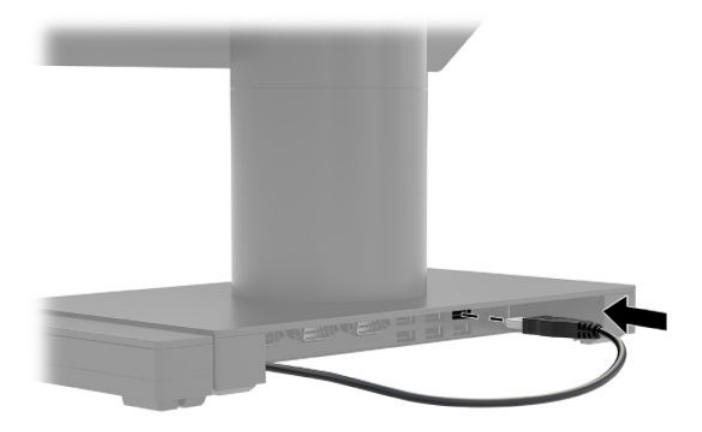

**6.** Ponovno povežite bazu za I/O povezivost i kabele napajanja.

### <span id="page-37-0"></span>**Montiranje sustava HP Engage Go Convertible System na radnu površinu**

Da biste stup mobilnog sustava montirali na radnu površinu, moguće je koristiti dodatni nosač za postavljanje na radnu površinu.

- **W NAPOMENA:** nosač zahtijeva rupu od 80 mm na radnoj površini. Debljina radne površine mora biti od 10 mm do 50 mm.
	- **1.** Ako je baza za stabilnost priključne stanice pričvršćena na stup, uklonite vijak na donjoj strani stupa (1), a zatim uklonite bazu sa stupa (2).

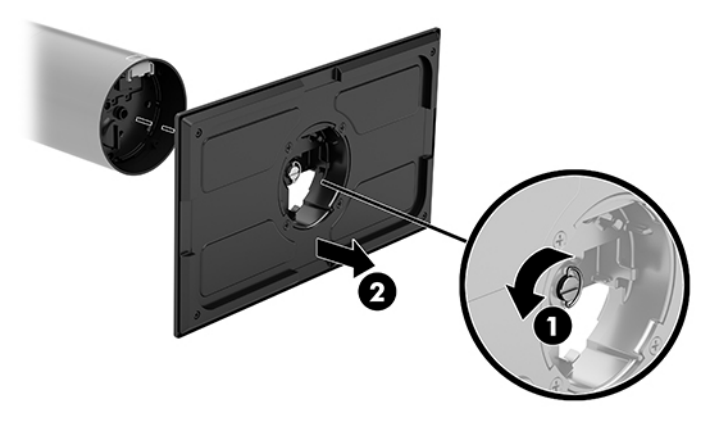

- **2.** Provucite kabel(e) kroz otvor za usmjeravanje na gornjem dijelu nosača za montažu (1) i pričvrstite kabel(e) na donji dio stupa (2).
	- **NAPOMENA:** ako stup ima pisač, postoje četiri kabela za povezivanje. Ako nema pisač, postoji jedan kabel za povezivanje.

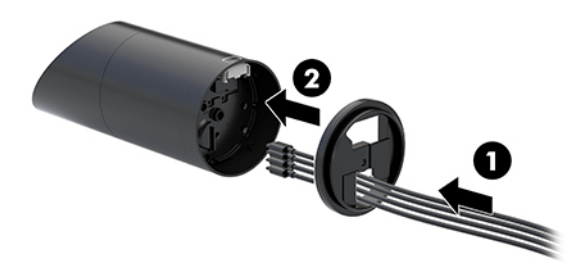

**3.** Držite gornji dio nosača za montažu uz dno stupa, provucite kabele kroz rupu u površini za montažu, a zatim postavite stup preko rupe na površini za montažu.

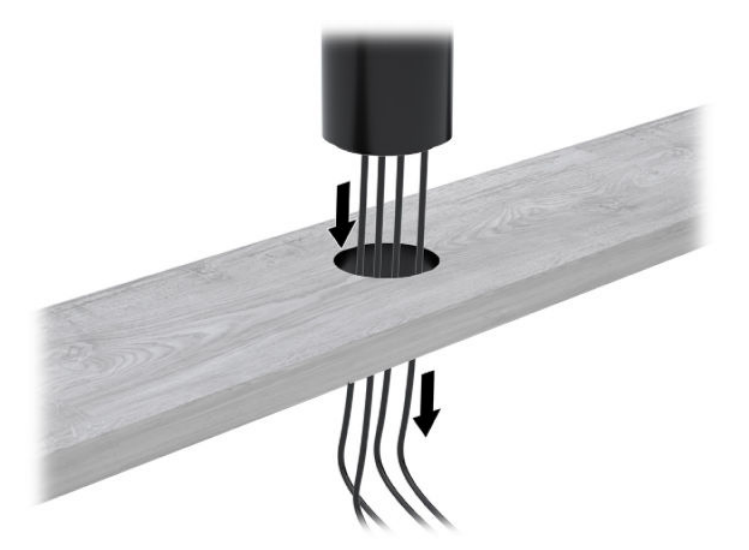

**4.** Donji dio nosača za montažu može biti usmjeren na dva načina, ovisno o debljini vaše površine za montažu. Pravilno usmjerite nosač u skladu s primjenom prije pričvršćivanja.

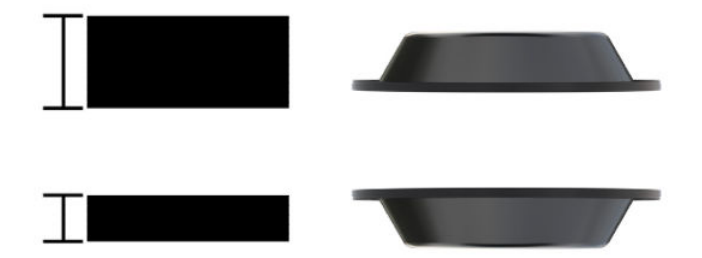

**5.** Provucite kabele kroz rupu u donjem dijelu nosača za montažu (1). Pritisnite nosač za montažu uz donji dio montažne površine (2), a zatim umetnite vijak (3) kroz nosač za montiranje. Zatim zategnite vijak (4) tako da je potpuno umetnut u stup te zategnite krilnu maticu (5) na vijak da biste pričvrstili nosač za montažu površinu.

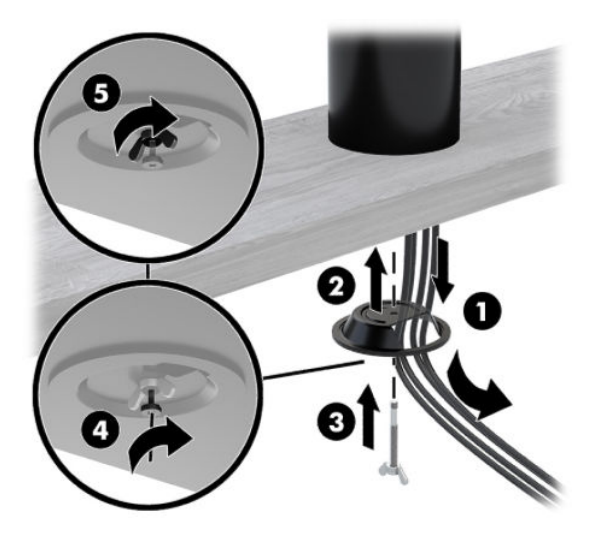

# <span id="page-39-0"></span>**Ugradnja brave sigurnosnog kabela na bazu za I/O povezivost**

Bazu za I/O povezivost možete pričvrstiti na fiksni predmet dodatnom bravom sigurnosnog kabela dostupnom od tvrtke HP. Umetnite bravu sigurnosnog kabela u utor za bravu sigurnosnog kabela. Zatim je zaključajte pomoću ključa.

**NAPOMENA:** brava sigurnosnog kabela prodaje se zasebno, isključivo kao dodatni paket nakon kupnje.

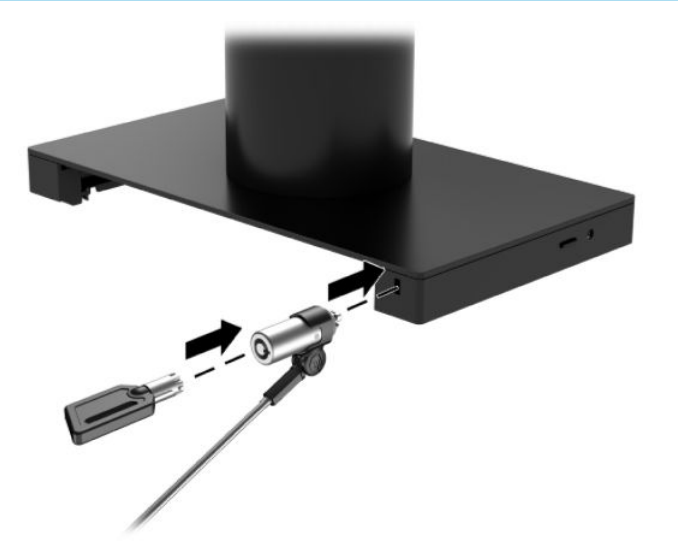

#### **Ugradnja brave sigurnosnog kabela na stup sustava HP Engage Go Convertible System**

Postolje za I/O povezivost možete pričvrstiti na fiksni predmet pomoću dodatne brave sigurnosnog kabela i dodatnog produžetka sigurnog kabela, koji su dostupni od tvrtke HP.

- $\ddot{\mathbb{B}}$  **NAPOMENA:** brava sigurnosnog kabela i produžetak sigurnosnog kabela prodaju se zasebno, isključivo kao dodatni paket nakon kupnje.
	- **1.** Uklonite vijak na donjoj strani stupa (1).
	- **2.** Pričvrstite nastavak sigurnosnog kabela na dno stupa pomoću vijka zaštićenog od neovlaštene manipulacije (2) isporučenog uz nastavak sigurnosnog kabela.

**3.** Pričvrstite drugi kraj produžetka sigurnosnog kabela uz bravu sigurnosnog kabela (2), a zatim ga pričvrstite na mjesto pomoću ključa.

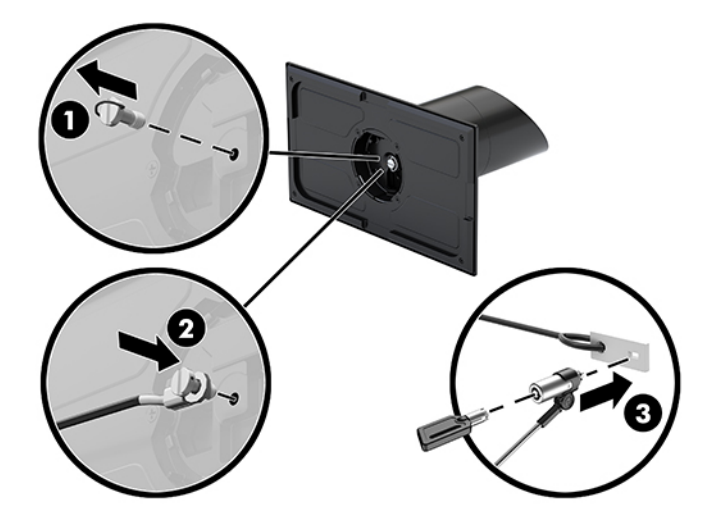

# <span id="page-41-0"></span>**4 Korištenje stupčanog pisača**

Stupčani pisač je dodatna komponenta koja može biti isporučena uz sustav.

# **Standardne značajke**

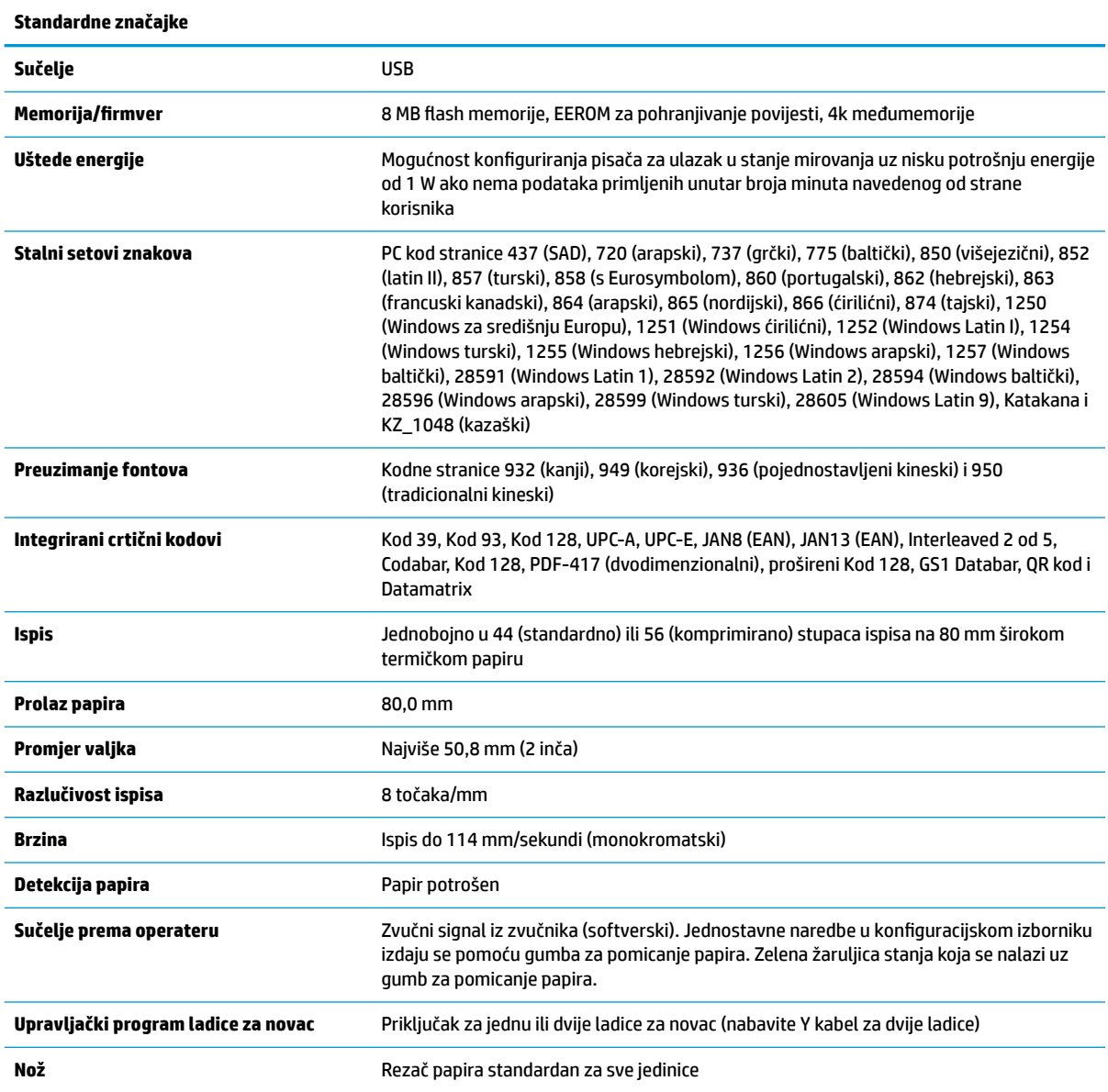

# <span id="page-42-0"></span>**Značajke ispisa**

Pisač je svestran, s dostupnim raznim mogućnostima ispisa. Tekst, grafike i crtični kodovi mogu se prikazati u brojnim oblicima i veličinama. Dodatne informacije o programiranju pisača za promjenu teksta, graƬke ili drugih karakteristika potražite u *Priručniku za programiranje*.

### **Kada zamijeniti papir za račune**

Papir zamijenite kada se rola približi kraju ili ostane bez papira. Kada papira ostane malo, morate pratiti njegovo trošenje kako ne biste usred transakcije ostali bez papira. Kada papira ponestane, morate odmah staviti novu rolu jer biste mogli izgubiti podatke.

- Kada papira ostane malo, na papiru računa pojavljuje se crta u boji (ako kupljeni papir ima crtu) koja pokazuje da je preostalo dovoljno papira za malu transakciju.
- Kada je rola prazna, zelena žaruljica na pisaču brzo treperi, što znači da je potrebno umetnuti papir.
- **IZ važno:** nemojte pokušavati koristiti pisač ili glavni sustav ako u pisaču nema papira. Pisač bi mogao nastaviti prihvaćati podatke iz glavnog sustava iako ne može ispisivati. Podaci mogu biti izgubljeni.

### **Umetanje papira za račune u pisač**

- **1.** Otvorite poklopac odjeljka za papir za račune guranjem poklopca prema gore s obje strane (1) sve dok se ne odvoji.
- **2.** Po potrebi uklonite probni ispis ili iskorišteni papir.
- **3.** Smjestite papir za račune na osovinu u odjeljku za papir (1) tako da se izvlači s dna role (2). Ostavite da nekoliko centimetara papira viri van iz pisača. Da biste spriječili zaglavljivanje, provjerite nalazi li se papir između vodilica.
- **4.** Držite papir na mjestu i zatvorite poklopac odjeljka za papir za račune (3), vodeći brigu o tome da nakon prvog klika primijenite još malo pritiska da biste bili sigurni da je u potpunosti pričvršćen. Kada je poklopac nakon postavljanja papira u potpunosti zatvoren, žaruljica će prestani treptati.

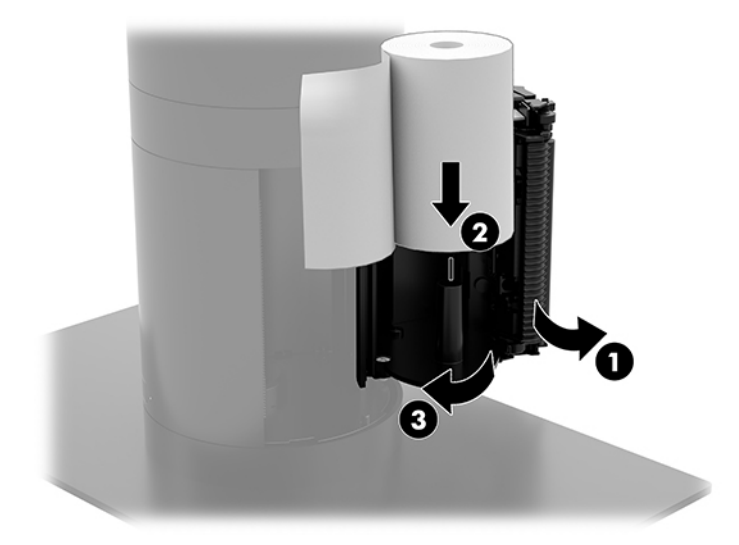

<span id="page-43-0"></span>**5.** Da biste provjerili je li papir ispravno umetnut, pomaknite papir pomoću gumba za pomicanje papira (1), a zatim otkinite višak papira pomoću noža na poklopcu. Stalno zeleno svjetlo (2) znači da je pisač uključen i funkcionira normalno. Ako svjetlo treperi, poklopac možda nije u potpunosti zatvoren.

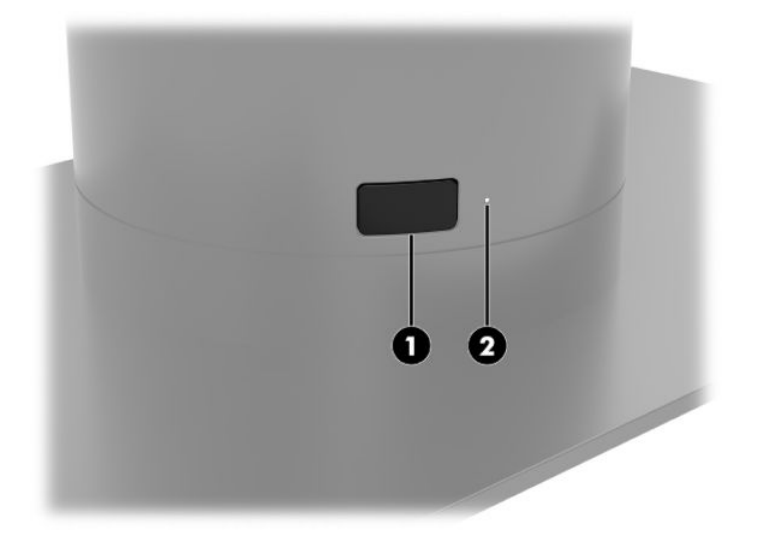

## **Specifikacije termičkog papira**

Pisač zahtijeva odobreni termički papir sljedećih dimenzija:

- **Širina**: 80 +0/-0,6 mm (3,15 +0/-0,03")
- **Promjer**: 50,8 mm maks. (2 inča)

Papir ne smije biti pričvršćen za rolu (središte). Koristite papir s crtom u boji na kraju vrpce koja upozorava da je ostalo još malo papira.

Gornje vrijednosti temeljene su na promjeru jezgre od 22 ± 0,5 mm / 0,87" (vanjskom) i 11,5 ± 0,5 mm / 0,45" (unutarnjem).

### **Odobrene vrste papira**

Kontaktirajte proizvođača po izboru za nabavu papira. HP preporučuje sljedeće vrste papira sljedećih proizvođača. Postoji niz proizvođača papira koji nude odobreni papir, no role POS papira trebaju biti preporučenih vrsta za monokromatski (crna tinta) papir.

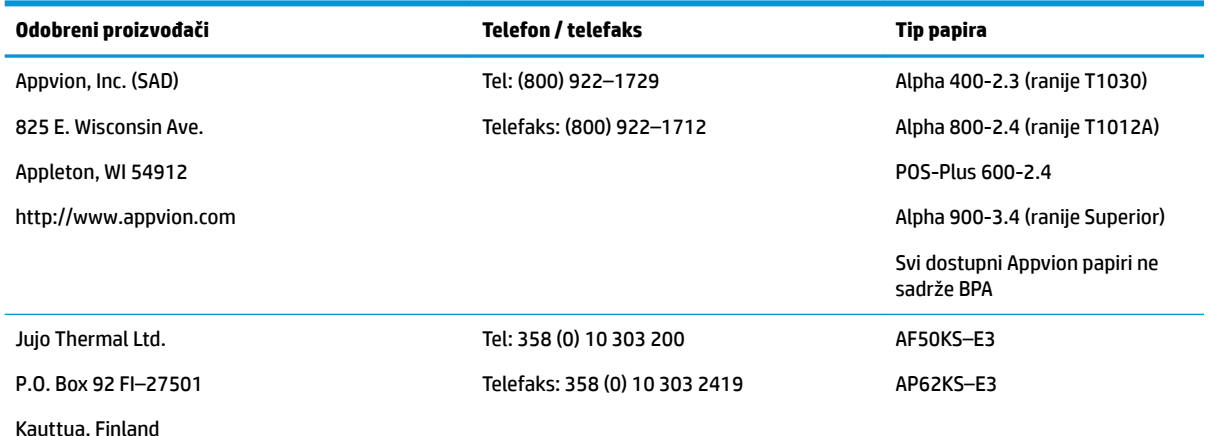

<span id="page-44-0"></span>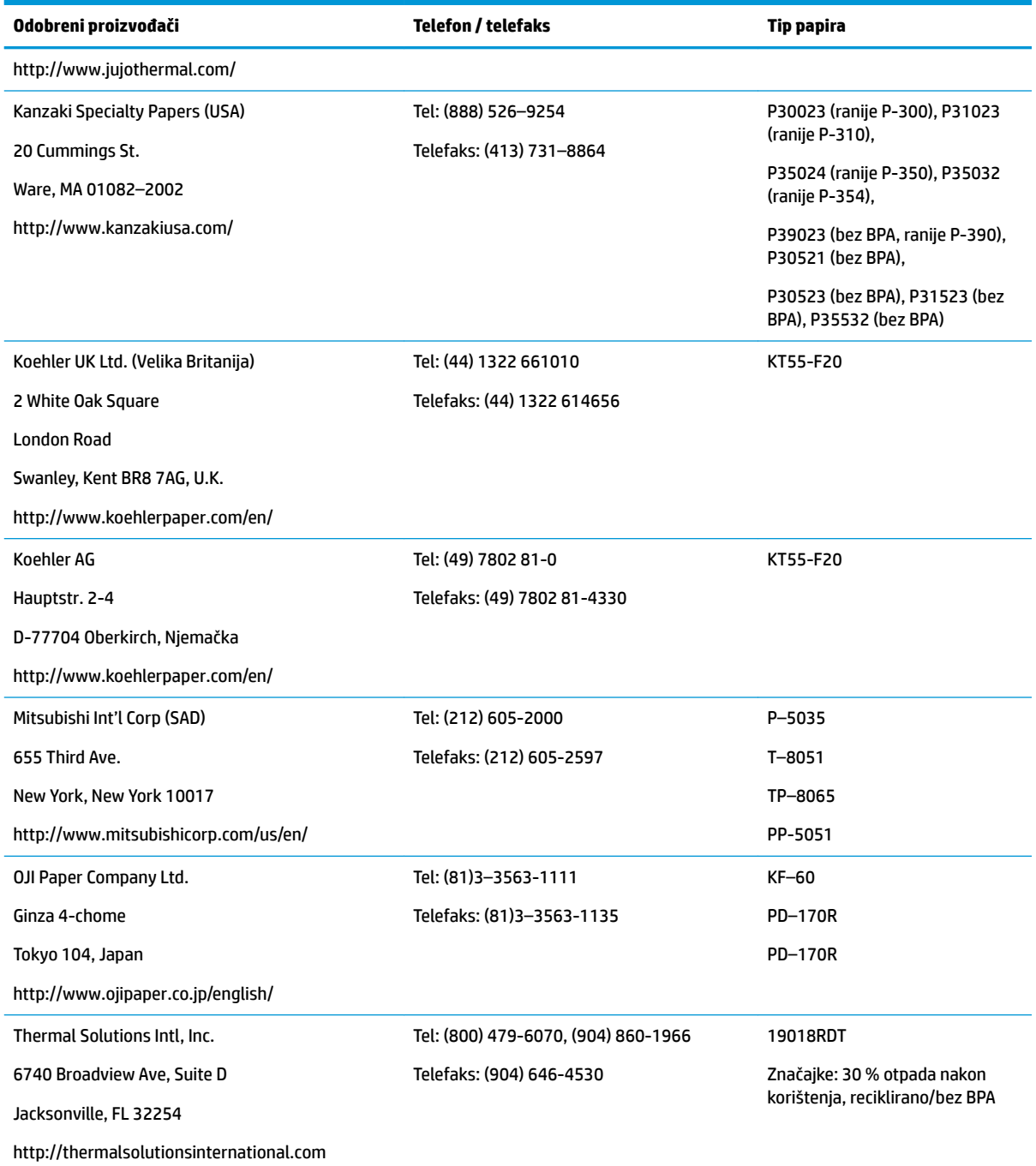

# **Otklanjanje poteškoća s pisačem**

Pisač obično radi bez poteškoća; međutim, može doći do neočekivanih stanja. Konzultirajte sljedeće odjeljke kako biste dijagnosticirati i riješili takva stanja pisača. Možda ćete se morati obratiti ovlaštenom HP servisnom predstavniku za rješavanje složenih problema.

### <span id="page-45-0"></span>**Zvuk pisača i zelena žaruljica**

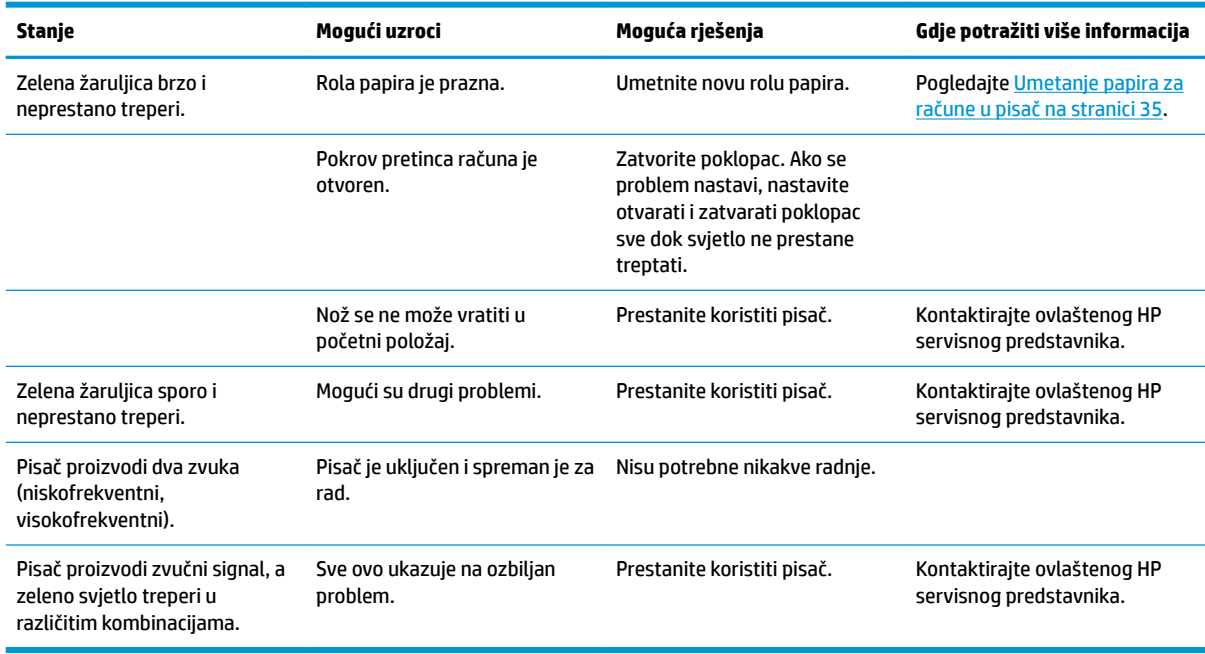

#### **Problemi s ispisom**

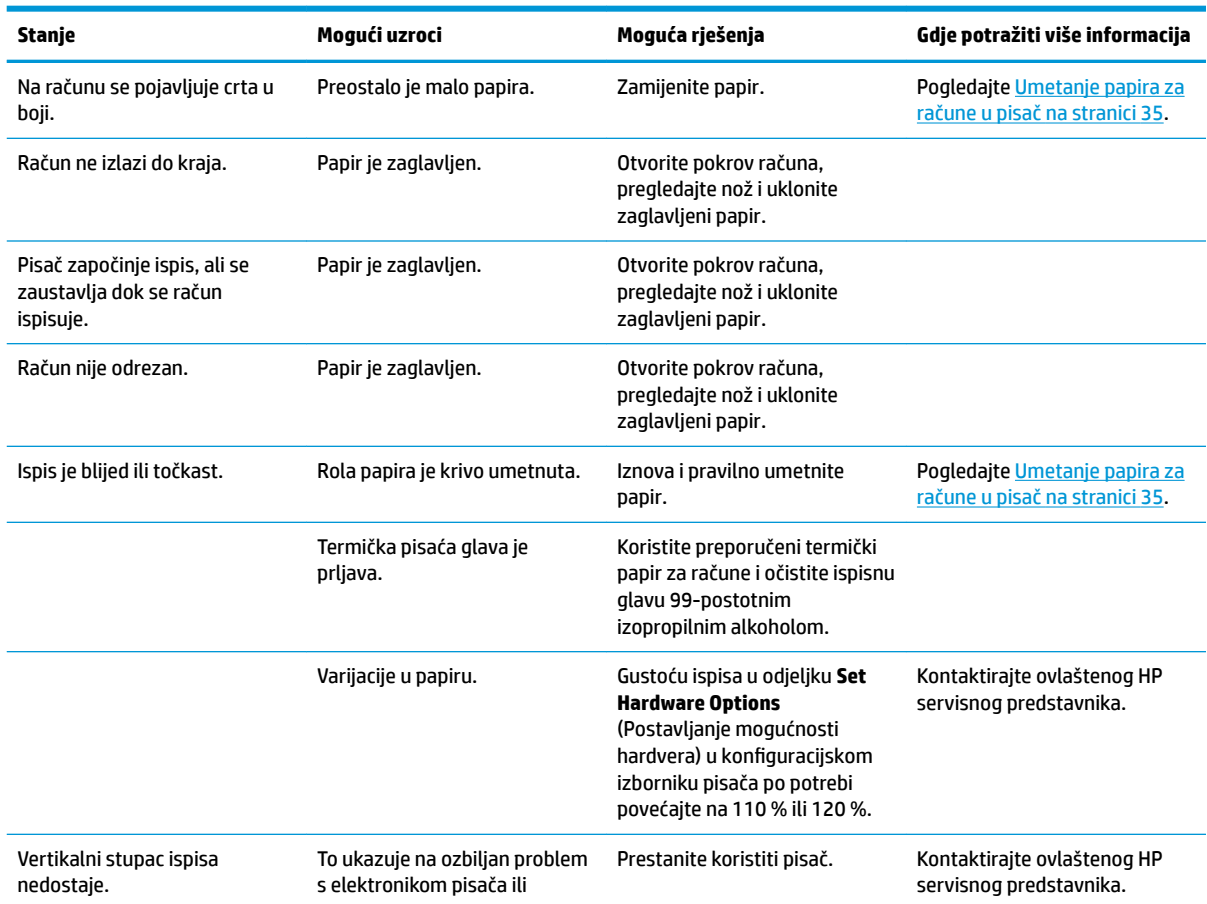

<span id="page-46-0"></span>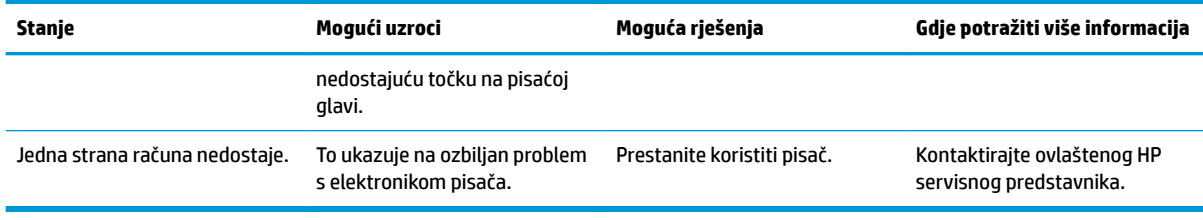

**IZ NAPOMENA:** upotreba papira koji nije preporučen može oštetiti ispisnu glavu i poništiti jamstvo.

#### **Pisač ne radi**

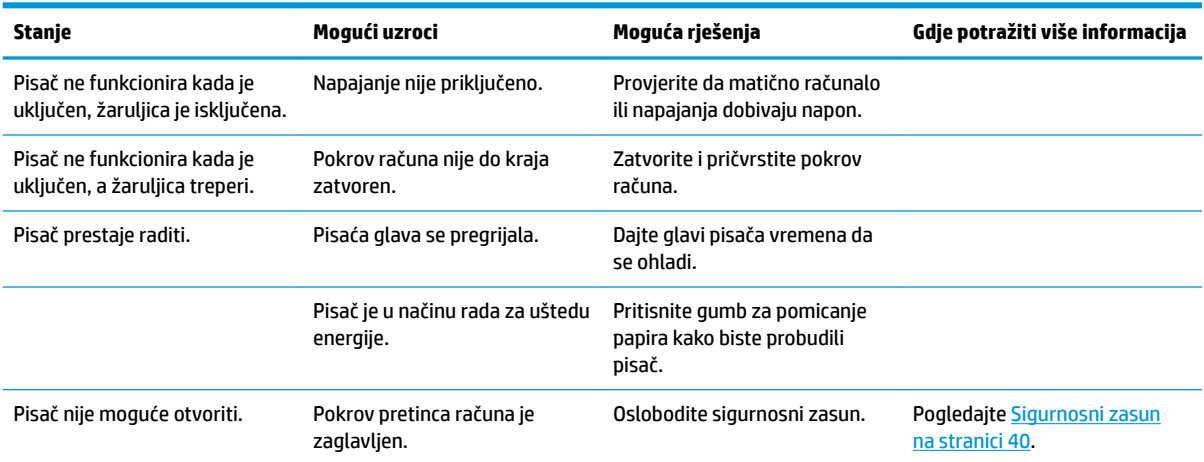

#### <span id="page-47-0"></span>**Sigurnosni zasun**

U slučaju da pokrov pretinca računa zaglavi, pisač ima sigurnosno otpuštanje zasuna poklopca. Pomoću tankog šiljastog predmeta pritisnite pravokutni gumb pokraj ispisne glave. Uz dovoljan bi se pritisak zasuni trebali otpustiti te bi se pokrov pretinca računa trebao otvoriti.

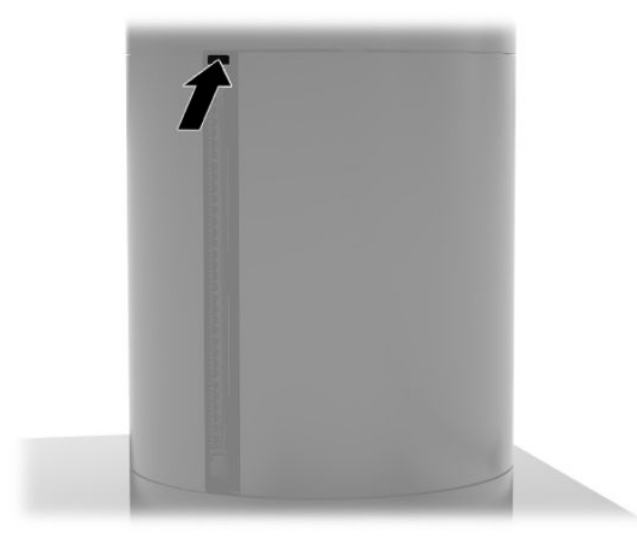

# <span id="page-48-0"></span>**5 Konfiguriranje softvera**

### **Kalibracija dodirnog zaslona za Windows 10 Professional i Windows 10 IoT Enterprise for Retail**

**WAPOMENA:** alat za kalibraciju sustava Windows radi samo u načinu rada digitalizatora dodira. Ako instalirate dodirni uslužni program za maloprodaju, dodirni će zaslon biti postavljen na POS način rada (miš) prema zadanim postavkama, a pokretanje alata za kalibraciju sustava Windows neće biti omogućeno.

Za kalibraciju dodirnog modula u Windows 10 Professional i Windows 10 IoT Enterprise za maloprodaju:

- **1.** Otvorite Upravljačku ploču. Da biste joj pristupili, u okvir za pretraživanje možete upisati Control Panel (Upravljačka ploča).
- **2.** Na Upravljačkoj ploči u okviru za pretraživanje upišite calibrate (kalibriraj). Pod **Postavke za Tablet PC**, dodirnite poveznicu **Kalibriraj zaslon za unos olovkom ili dodirom**. U dijaloškom okviru **Tablet PC Settings** (Postavke za Tablet PC) dodirnite gumb **Calibrate** (Kalibriraj), a zatim prijeđite na korak 3.
- **3.** Slijedite upute na zaslonu za pritiskanje ciljnih oznaka na dodirnom zaslonu. Na kraju kalibracije, dodirni modul bi trebao biti usklađen s videom i dodirne točke će biti točne.

## **Konfiguriranje dodatnih HP integriranih perifernih modula**

Za konfiguriranje ugrađenih vanjskih USB uređaja pogledajte *HP Point of Sale Configuration Guide* (HP konfiguracijski vodič za prodajna mjesta) (dostupan samo na engleskom jeziku). Priručnik se nalazi uz dokumentaciju u sustavu za maloprodaju i na web-mjestu [http://www.hp.com/support.](http://www.hp.com/support) Da biste pristupili priručniku koji se nalazi u sustavu za maloprodaju, odaberite **Start**, a zatim **HP Point of Sale Information**  (Informacije o HP-ovu POS uređaju).

**X NAPOMENA:** pogledajte <http://www.hp.com/support> za ažurirani softver ili dokumentaciju koja je postala dostupna u vremenu između proizvodnje vašeg proizvoda i njegove dostave.

# <span id="page-49-0"></span>**A Omogućavanje šifriranja na MSR**

MSR obuhvaća dodatnu funkciju šifriranja. HP se udružio s tvrtkom IDTECH Products radi pružanja usluga unosa ključa na daljinu. Za više informacija o njihovoj usluzi obratite se IDTECH Product prodajnom timu na [Sales@idtechproducts.com.](mailto:Sales@idtechproducts.com)

# <span id="page-50-0"></span>**B Elektrostatičko pražnjenje**

Pražnjenje statičkog elektriciteta iz prsta ili drugog vodiča može oštetiti matičnu ploču i ostale uređaje osjetljive na statiku. Ova vrsta oštećenja može skratiti životni vijek uređaja.

# **Sprečavanje elektrostatičkog oštećenja**

Da biste spriječili elektrostatička oštećenja, obratite pažnju na sljedeće mjere opreza:

- Proizvode prenosite i spremajte u spremnike zaštićene od elektrostatičkog izboja.
- Dijelove osjetljive na elektrostatiku držite u njihovim spremnicima dok ne stignu do radnih stanica bez statičkog naboja.
- Prije vađenja dijelova iz spremnika, postavite ih na uzemljenu površinu.
- Izbjegavajte dodirivanje kontakata, vodova ili tiskanih pločica.
- Tijekom rada s dijelovima ili sklopovima osjetljivima na statički naboj uvijek budite pravilno uzemljeni.

### **Načini uzemljenja**

Postoji nekoliko načina uzemljenja. Tijekom rukovanja ili ugradnje dijelova osjetljivih na elektrostatiku upotrijebite jedan ili više načina u nastavku:

- Koristite uzicu za ruku spojenu s vodičem uzemljenim na radnu stanicu ili kućište računala. Ručne uzice su fleksibilne uzice s otporom od najmanje 1 megaohm +/- 10 posto otpora u uzemljenim vodičima. Pravilno se uzemljite noseći uzicu na koži ruke.
- Kod stojećih radnih stanica upotrijebite uzicu za petu, palac ili čizmu. Uzice nosite na obje noge dok stojite na provodljivim podovima ili raspršljivim podlogama.
- Koristite alate za servis iz provodljivog područja.
- Koristite prenosivi paket za terenski servis s preklopivom radnom površinom za raspršivanje statike.

Ako nemate preporučene opreme za pravilno uzemljenje, obratite se ovlaštenom HP prodavaču, zastupniku ili davatelja usluge.

**NAPOMENA:** više informacija o statičkom elektricitetu zatražite kod ovlaštenog HP prodavača, zastupnika ili davatelja usluge.

# <span id="page-51-0"></span>**C Smjernice za rad, rutinsko održavanje i priprema za transport**

# **Usklađenost lasera**

**UPOZORENJE!** Korištenja kontrola ili prilagodbi odnosno performansi ili procedura različitih od onih navedenih u vodiču za ugradnju laserskog proizvoda može rezultirati izlaganjem opasnom zračenju. Da biste smanjili rizik izlaganja opasnom zračenju, učinite sljedeće:

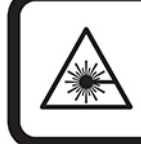

LASER RADIATION. DO NOT STARE INTO BEAM. CLASS 2 LASER PRODUCT MAX. 1mW: 650 nm. IEC 60825-1:2007 and IEC 60825-1:2014. PULSE DURATION OF 16.8mSec. COMPLIES WITH 21 CFR 1040.10 and 1040.11 EXCEPT FOR DEVIATIONS PURSUANT TO LASER NOTICE No 50, DATED JUNE 24, 2007.

## **Ulazno napajanje**

Informacije o napajanju u ovom odjeljku mogu biti korisne ako planirate putovati po svijetu s računalom.

Računalo radi na istosmjernom napajanju koje se dobiva iz izmjeničnog ili istosmjernog izvora napajanja. Izvor izmjeničnog napajanja mora imati nazivnu snagu i frekvenciju u rasponu od 100 do 240 V, 50 – 60 Hz. Premda se računalo može napajati iz samostalnog izvora napajanja istosmjernim naponom, smije se napajati samo putem prilagodnika za izmjenični napon ili iz izvora napajanja istosmjernim naponom koji je HP odobrio za korištenje uz to računalo.

Računalo može za napajanje koristiti istosmjerni napon unutar sljedećih specifikacija. Napon i jakost struje za vaše računalo navedeni su na naljepnici s regulatornim podacima.

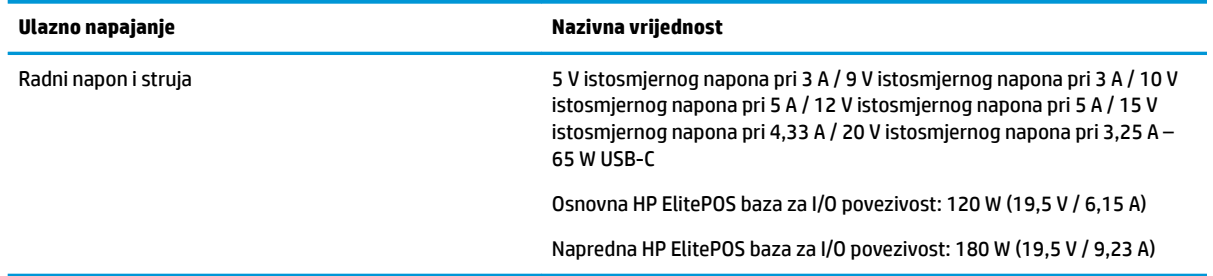

**X NAPOMENA:** ovaj je proizvod dizajniran za IT sustave napajanja u Norveškoj s međufaznim naponom ne višim od 240 V rms.

# **Radno okruženje**

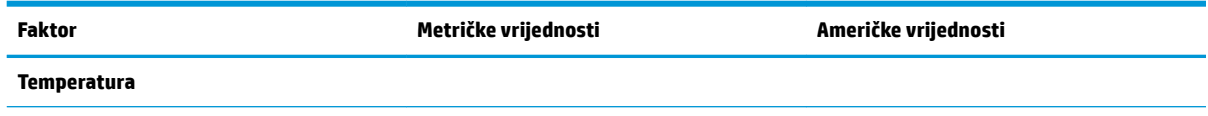

<span id="page-52-0"></span>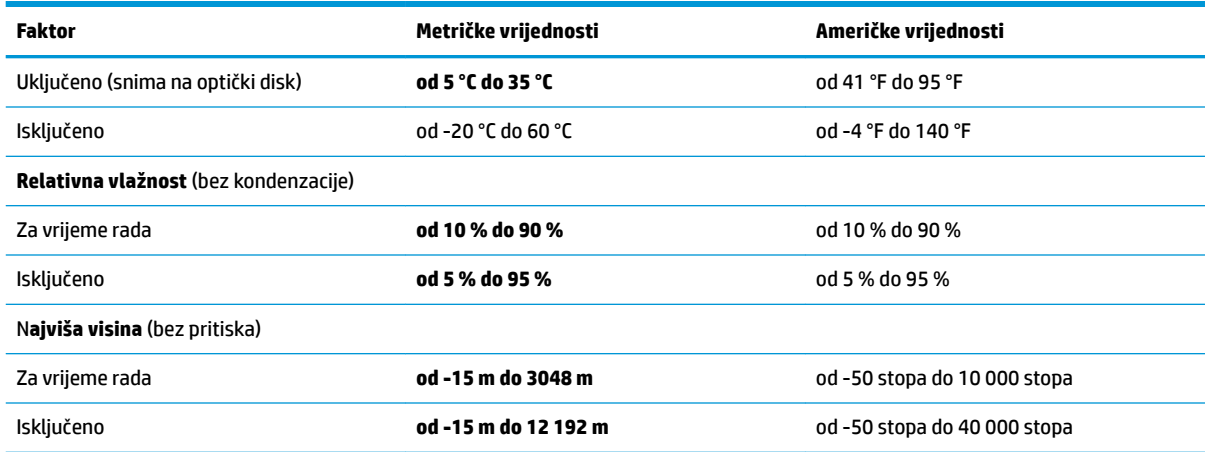

## **Smjernice za rad i rutinsko održavanje**

Slijedite ove smjernice da biste pravilno postavili i održavali sustav:

- HP preporučuje razmak od 17 mm oko otvora za hlađenje na jedinici mobilne glave i baze za I/O povezivost radi rasipanja topline.
- Sustav ne izlažite pretjeranoj vlazi, izravnoj sunčevoj svjetlosti ni ekstremnim temperaturama.
- Sustav nipošto nemojte koristiti ako je uklonjena neka od pristupnih ploča.
- Sustave nemojte postavljati jedan na drugi ili neposredno jedan pored drugoga da biste izbjegli uzajamni utjecaj zagrijanog zraka iz susjednog sustava.
- Ako će sustav raditi u posebnom ormaru, na tom ormaru moraju postojati otvori za prozračivanje i dotok zraka, a sve su ranije navedene smjernice za rad i dalje primjenjive.
- Tekućine držite podalje od mobilnog sustava i baze za I/O povezivost.
- Nipošto ne prekrivajte poklopce otvora za hlađenje na mobilnom sustavu ili bazi za I/O povezivost bilo kakvim materijalom.
- Instalirajte ili omogućite funkcije upravljanja napajanjem operacijskog sustava ili drugog softvera, uključujući stanja mirovanja.
- Obavezno isključite mobilni sustav prije no što učinite nešto od sljedećeg:
	- Vanjski dio sustava po potrebi čistite mekom, vlažnom krpom. Korištenjem sredstva za čišćenje može se oštetiti boja ili lak.
	- Povremeno obrišite stranice mobilnog sustava na kojima postoje otvori za prozračivanje. Níti, prašina i ostala strana tijela mogu blokirati otvore i ograničiti protok zraka.

**X NAPOMENA:** dodatne informacije o održavanju vašeg maloprodajnog sustava potražite u odjeljku "Retail Point of Sales Systems - Routine Care and Maintenance" (POS blagajne za maloprodaju - Rutinsko održavanje računala) na adresi<http://www.hp.com/support>.

### **Održavanje dodirnog zaslona**

Održavajte čistoću zaslona i dodirnog senzora. Dodirni senzor zahtijeva vrlo malo održavanja. HP preporučuje da redovito očistite staklenu površinu dodirnog senzora. Svakako isključite zaslon prije čišćenja. Obično je

<span id="page-53-0"></span>otopina izopropilnog alkohola i vode u omjeru 50:50 najbolje sredstvo za čišćenje dodirnog senzora. Važno je izbjegavati uporabu kaustičnih kemikalija na dodirnom senzoru. Nemojte koristiti otopine na bazi octa.

Nanesite sredstvo za čišćenja mekom krpom koja ne ispušta vlakna. Izbjegavajte uporabu prljavih krpi. Uvijek navlažite krpu i zatim očistite senzor. Pazite da prskate tekućinu za čišćenje na krpu, ne na senzor, tako da kapljice ne cure unutar zaslona ili zamrljaju okvir.

### **Održavanje čitača magnetnih traka (MSR)**

Da biste očistili MSR (čitač magnetske trake), nekoliko puta povucite standardnu karticu za čišćenje kroz MSR. Možete naručiti standardnu karticu za čišćenje putem interneta. Možete postaviti i tanku tkaninu bez ulja oko kreditne kartice.

# **Čišćenje pisača**

Zbog položaja pisača u upotrebi izgledno je nakupljanje papira i drugih ostataka s noža. HP preporučuje da održavate pisač u dobrom stanju povremenim čišćenjem ostataka iz pisača.

Da biste očistili pisač, otvorite poklopac, uklonite rolu papira i zatim pomoću limenke komprimiranog zraka ispušite otpad s donje ploče na kojoj se nakuplja.

# **Čišćenje I/O priključaka**

Mobilni sustav ima skupinu priključaka. U tim se priključcima mogu nakupiti prašina i razni ostaci, što može smanjiti povezivost i onemogućiti radne značajke. Pomoću usisavača koji radi na baterije uklonite ostatke koji su nakupljeni u priključcima i oko njih.

### **Ažuriranje upravljačkih programa i firmvera**

HP preporučuje redovito preuzimanje i instaliranje najnovijih ažuriranja upravljačkih programa i firmvera radi poboljšanja rada sustava, rješavanja poznatih problema i sprječavanja nepotrebne zamjene dijelova.

Idite na <http://www.hp.com/support>da biste preuzeli i instalirali najnovija ažuriranja upravljačkih programa i BIOS-a za svoj model POS uređaja za maloprodaju.

#### **Priprema za transport**

Tijekom pripreme mobilnog sustava za prijevoz pridržavajte se ovih savjeta:

- **1.** Napravite kopiju datoteka s tvrdog diska. Provjerite jesu li mediji sigurnosne kopije tijekom prijevoza ili pohranjivanja izloženi električnim ili magnetskim impulsima.
- **W NAPOMENA:** tvrdi se disk automatski zaključava nakon isključivanja napajanja mobilnog sustava.
- **2.** Izvadite i spremite sve uklonjive medije.
- **3.** Isključite mobilni sustav i vanjske uređaje.
- **4.** Isključite kabel napajanja iz utičnice izmjeničnog napona, a zatim i iz mobilnog sustava.
- **5.** Komponente mobilnog sustava i vanjske uređaje isključite iz njihovih izvora napajanja, a zatim i iz mobilnog sustava.
- **6.** Komponente mobilnog sustava i vanjske uređaje zapakirajte u originalno ili slično pakiranje s dovoljno zaštitnog materijala.

# <span id="page-54-0"></span>**D Pristupačnost**

HP projektira, proizvodi i iznosi na tržište proizvode i usluge koje može koristiti svatko, uključujući osobe s posebnim potrebama, bilo u samostalnoj izvedbi ili uz odgovarajuće tehnologije za olakšani pristup.

# **Podržane tehnologije za olakšani pristup**

HP-ovi proizvodi podržavaju veliki broj tehnologija operacijskog sustava za olakšani pristup i mogu se konfigurirati za rad s dodatnim tehnologijama za olakšani pristup. Dodatne informacije o tehnologijama za olakšani pristup potražite koristeći značajku Pretraživanje.

**W NAPOMENA:** za dodatne informacije o određenom proizvodu za olakšani pristup, kontaktirajte korisničku podršku za taj proizvod.

## **Kontaktiranje korisničke podrške**

Neprestano radimo na poboljšanju pristupačnosti naših proizvoda i usluga i cijenimo povratne informacije korisnika. Ako ste iskusili probleme s nekim proizvodom ili nam želite ispričati o nekoj značajki pristupačnosti koja vam je bila od pomoći, pozovite nas na (888) 259-5707, od ponedjeljka do petka, u terminu od 6.00 do 21.00 sat, Stjenjačko vrijeme. Ako ste gluhi ili imate problema sa sluhom i koristite TRS/VRS/WebCapTel, za tehničku podršku ili pitanja o pristupačnosti obratite nam se na broj (877) 656-7058 od ponedjeljka do petka od 6.00 do 21.00 sat po sjevernoameričkom planinskom vremenu.

**X NAPOMENA:** podrška je samo na engleskom jeziku.

# <span id="page-55-0"></span>**Kazalo**

#### **B**

baza za I/O povezivost napredne komponente [5](#page-12-0) povezivanje s mobilnim sustavom [24](#page-31-0) pričvršćivanje na mobilni sustav [22](#page-29-0) priključivanje napajanja [6](#page-13-0) spajanje čitača otiska prsta [27](#page-34-0) Baza za I/O povezivost osnovne komponente [4](#page-11-0)

#### **Č**

Čitač magnetske trake (MSR) održavanje [46](#page-53-0) šifriranje [42](#page-49-0) čitač otisaka prstiju povezivanje kao samostalni uređaj [26](#page-33-0) spajanje na bazu [27](#page-34-0)

#### **E**

elektrostatičko pražnjenje, sprečavanje oštećenja [43](#page-50-0)

#### **G**

gumb napajanja baza za I/O povezivost [7](#page-14-0)

#### **K**

konfiguracije za usmjeravanje kabela [10](#page-17-0) konfiguriranje softvera [41](#page-48-0) kućište za prijenos pričvršćivanje [19](#page-26-0) uklanjanje [19](#page-26-0)

#### **M**

montiranje na radnu površinu [30](#page-37-0) MSR pričvršćivanje [18](#page-25-0) uklanjanje [18](#page-25-0)

#### **O**

održavanje dodirnog zaslona [45](#page-52-0)

#### **P**

priključci, čišćenje [46](#page-53-0) priključivanje prilagodnika za izmjenični napon [6](#page-13-0) priključna stanica mogućnosti [4](#page-11-0) pričvršćivanje jedinice mobilne glave [17](#page-24-0) uklanjanje jedinice mobilne glave [17](#page-24-0) prilagođavanje jedinice mobilne glave [8](#page-15-0) priprema za transport [46](#page-53-0) pristupačnost [47](#page-54-0)

#### **R**

radno okruženje [44](#page-51-0)

#### **S**

serijski broj baza za I/O povezivost [9](#page-16-0) jedinica mobilne glave [9](#page-16-0) serijski priključci, konfiguriranje za napajanje [24](#page-31-0) sigurnosni kabel pričvršćivanje baze za I/O povezivost [32](#page-39-0) pričvršćivanje na mobilni sustav [32](#page-39-0) smjernice za rad [45](#page-52-0) smjernice za ugradnju [16](#page-23-0) stupčani pisač čišćenje [46](#page-53-0) izmjena papira [35](#page-42-0) odobrene vrste papira [36](#page-43-0) otklanjanje poteškoća [37](#page-44-0) sigurnosni zasun [40](#page-47-0) specifikacije papira [36](#page-43-0) značajke [34](#page-41-0)

#### **T**

tipka za uključivanje i isključivanje jedinica mobilne glave [7](#page-14-0)

#### **U**

Ulazno napajanje [44](#page-51-0) upozorenja i opomene [16](#page-23-0) upravljački programi i firmver, ažuriranje [46](#page-53-0) usklađenost lasera [44](#page-51-0)

#### **V**

vrpca za ruku, zamjena [20](#page-27-0)

#### **Z**

zaključavanje i otključavanje jedinice mobilne glave [16](#page-23-0) značajke integrirano [3](#page-10-0) jedinica mobilne glave [2](#page-9-0) standardno [1](#page-8-0)